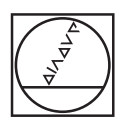

#### **HEIDENHAIN** 7  $8<sup>1</sup>$  $\overline{9}$ Press any key to continue Power was off! 87  $\overline{2}$ 4  $\overline{5}$  $6\phantom{a}$ ▲ Software Version: V1.00 ID 646118-01 1  $\overline{\mathbf{c}}$ 3  $\overline{\phantom{0}}$ LANGUAGE HELP  $\overline{O}$  $\bigoplus$  $\mathsf{C}$ ENTER  $\overline{O}$

# **HEIDENHAIN**

User's Manual

Ethernet Module Ethernet Driver Software

**ND 287**

**English (en) December 2009**

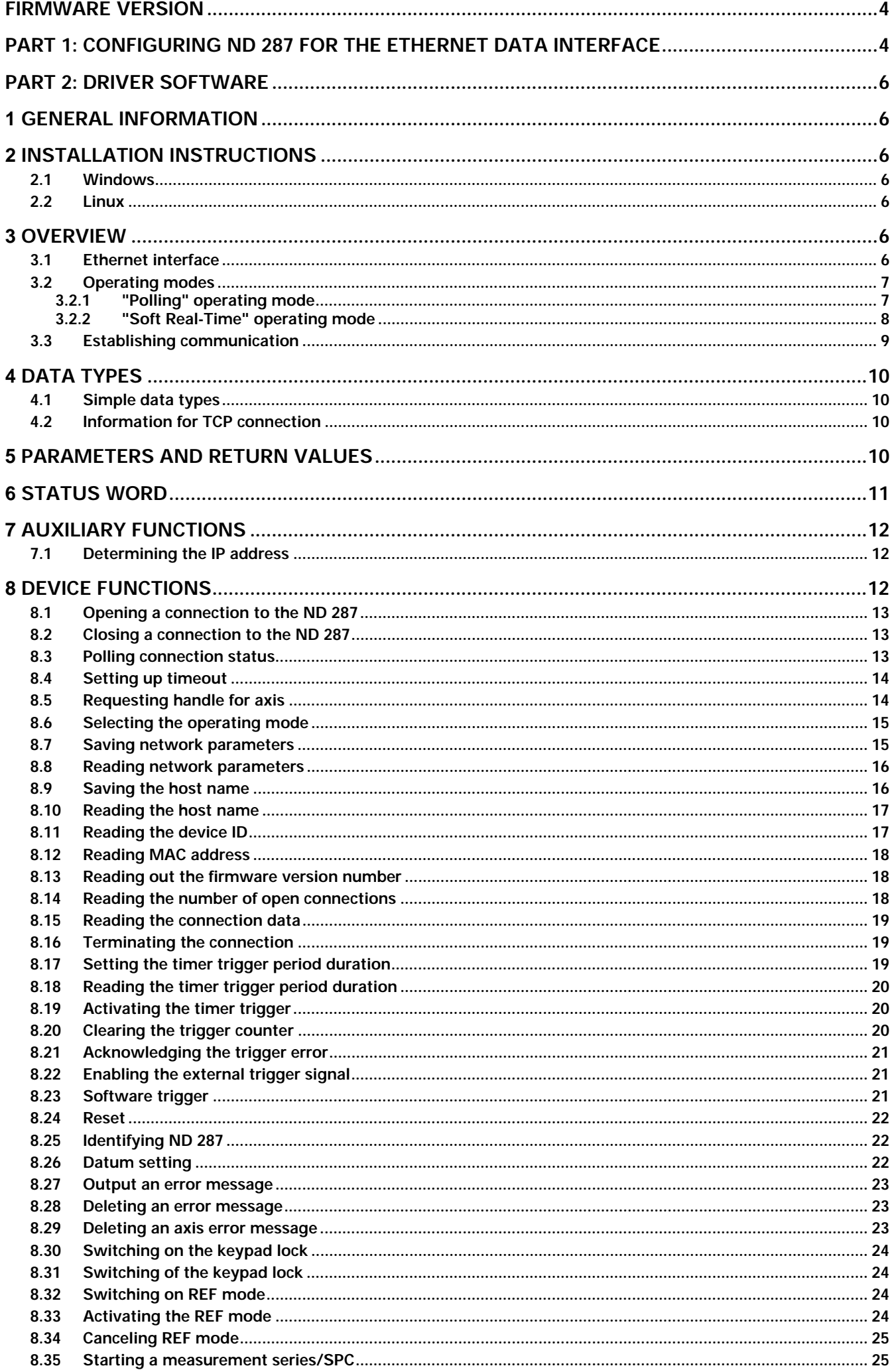

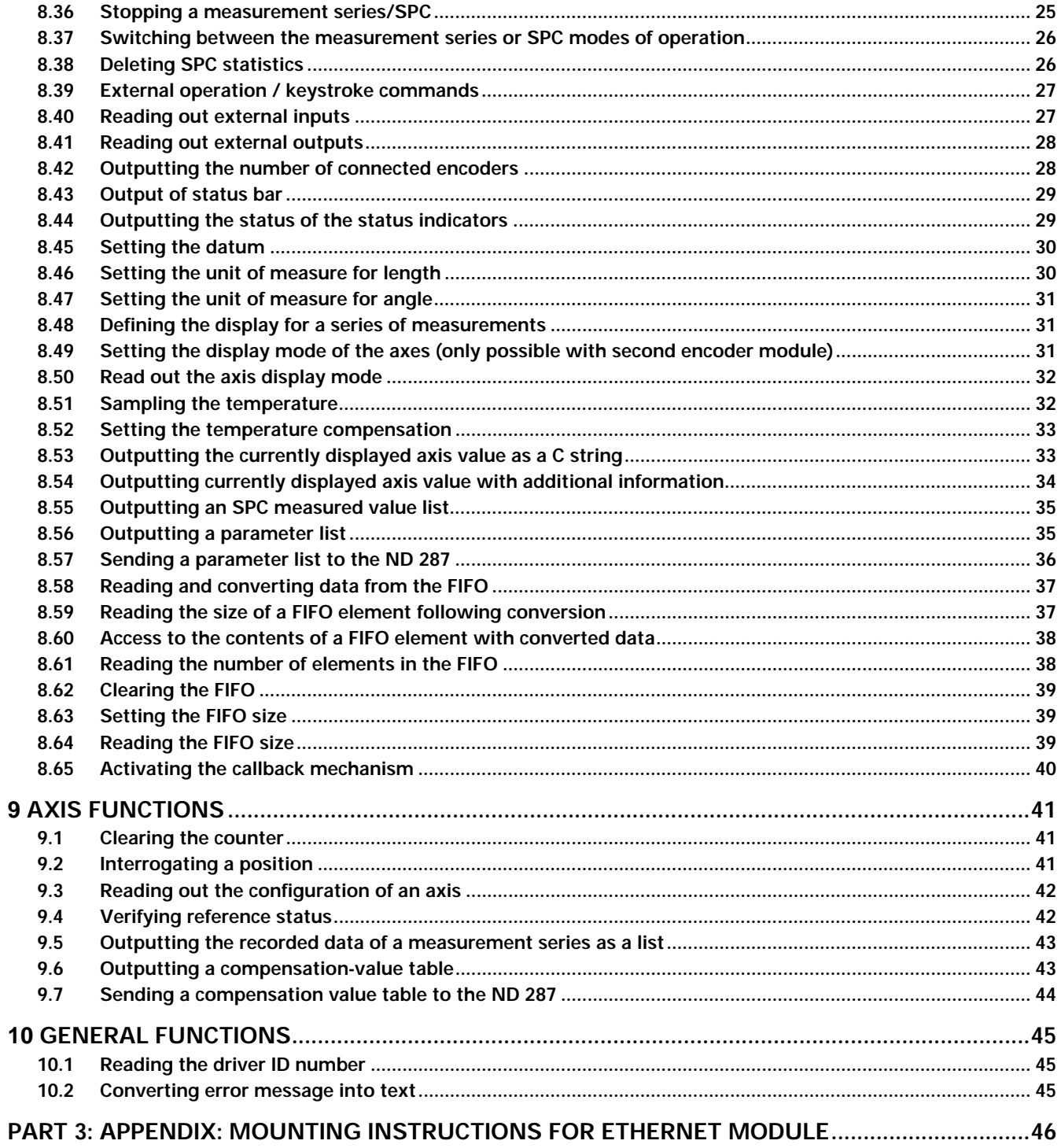

### **Firmware version**

This document describes for the ND 287 the firmware version 646118-04 and later and the driver software with ID number 730348-01. Older firmware versions do not support the Ethernet data interface.

### **Part 1: Configuring ND 287 for the Ethernet Data Interface**

After mounting the optional Ethernet module (see Part 3: Appendix) you can configure the Ethernet interface on the ND 287. The Ethernet data interface can be configured both with the keyboard on the ND 287 and by means of an Ethernet driver on a PC.

### **Setting up the Ethernet interface**

The ND 287 features the following serial interfaces : **RS-232-C/V.24 (X31), USB (UART, X32)** and optionally **Ethernet (X26).** 

You can use the interfaces to complete the following tasks:

- Sending measured values, error compensation tables or configuration files to a computer.
- Receiving error compensation tables or configuration files from a computer.
- In addition, it allows external operation of the ND 287 via the data interfaces.

### **Setting up the interface**

- In the *INSTALLATION SETUP* menu, select INTERFACE **SETTINGS**
- In the INTERFACE SETUP menu you can use the **ETHERNET** menu to get to the Ethernet settings (soft key appears only if the Ethernet module is connected).
- Host name: This is the name used by the ND 287 in the network. This entry is only required if you are working with DHCP. The default name is "ND-287". If you want to change this name, you can enter a four-digit value with the numeric keys. The first part of the name appears as default as "NC2-" and cannot be changed.
- DHCP client: With the DHCP (Dynamic Host Configuration Protocol), the ND 287 gets its IP address, subnet mask and router address from a DHCP server. The DHCP server identifies the ND 287 by its hostname. You can switch the DHCP on or off with the **ACTIVATE** and **DEACTIVATE** soft keys. You cannot change the IP address, subnet mask and router address when DHCP is active. The default setting is DHCP off.
- DHCP timeout: Here you can use the numeric keys to enter the time allowed for the ND 287 to wait for an answer from the DHCP servers. The default value is 3 seconds (30 000 ms).

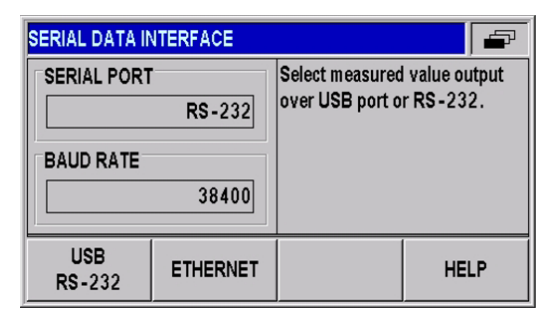

Figure 1: Ethernet data interface

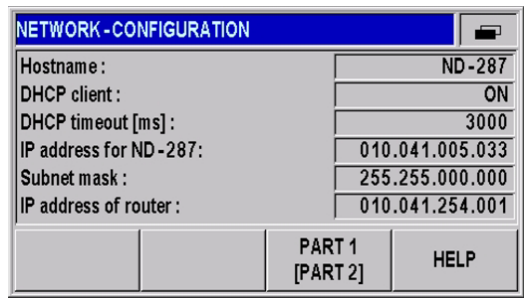

Figure 2: Ethernet parameters, part 1

- IP address: Use the numeric keys to enter the IP address for the ND 287. The default IP address is 000.000.000.000.
- Subnet mask: Use the numeric keys to enter the subnet mask used by your network. The default subnet mask is 255.255.000.000.
- IP address of router: Use the numeric keys to enter the IP address of the router used. The default router IP address is 000.000.000.000
- DNS server: This field displays the IP address of the DNS servers used. This address is displayed only when DHCP is active, and it cannot be changed.
- Physical address: This field displays the MAC address of the Ethernet module. This address cannot be changed. Each Ethernet module has its own, unique MAC address.

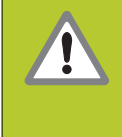

Any changes you make in the network settings do not become effective until you have switched the position display unit off and back on again.

| <b>INETWORK - CONFIGURATION</b> |                                | 0           |
|---------------------------------|--------------------------------|-------------|
| DNS server:                     | 010.041.001.018                |             |
| Hardware address (MAC) :        | $00 - A0 - CD - 03 - 02 - 010$ |             |
|                                 |                                |             |
|                                 |                                |             |
|                                 |                                |             |
|                                 | PART <sub>2</sub>              |             |
|                                 | [PART 1]                       | <b>HELP</b> |
|                                 |                                |             |

Figure 3: Ethernet parameters, part 2

### **Part 2: Driver Software**

### **1 General Information**

Functions are provided for accessing the ND 287 from a software application. This group of functions is supplied as a DLL for Windows systems and as an SO library for Linux. The following operating systems are supported:

- Windows 2000, Windows XP, Windows Vista
- Linux/Unix with kernel 2.6, (i386 systems)

In addition to the libraries, a header file that enables the functions to be integrated into C/C++ programs is also supplied. To create a program, the library must be incorporated into the project.

### **2 Installation instructions**

The stated directories and files refer to the driver software for the ND 287 Ethernet module.

### **2.1 Windows**

For an application to load the DLL, file "ND2.dll" must be copied from the "ND\_287\windows\bin" directory to the Windows system directory (e.g. "C:\Windows\system32"). Alternatively, the path for the DLL can be defined in the system. The DLL interface is defined via the two files "ND2.lib" in "ND\_287\windows\lib" and "ND2.h" in "ND\_287\windows\include". These must be incorporated into the software project in the development environment (for C/C++ environments). File "ND2.lib" must be copied into the library directory of the development environment or its path entered.

### **2.2 Linux**

For an application to load the SO library, the file "libND2.so" must be copied from the "ND\_287/linux/lib" directory to the "usr/local/lib" directory. The library interface is defined via file "ND2.h" in "ND\_287/linux/include". This must be copied to "usr/local/include" and must be incorporated into the software project in the development environment. The stated directories are based on the "File System Hierarchy Standard" for Linux operating systems. The "libND2.so" library was compiled for i386 system under kernel 2.6.

### **3 Overview**

### **3.1 Ethernet interface**

The Ethernet (LAN) interface is used for configuring the ND 287 and for transferring the position data packets. TCP communication is used for the configuration whilst UDP communication is used for transferring the position data packets (Soft Realtime). The network setting of the ND 287 can be changed by software commands or directly on the keyboard of the ND 287. Constant values or DHCP can be used to set-up the IP address.

### **3.2 Operating modes**

The ND 287 supports the following operating modes:

- Soft Real Time
- Polling

### **3.2.1 "Polling" operating mode**

This operating mode is activated by default after the ND 287 is initialized. The position data are ascertained in the ND 287. As soon as a corresponding command arrives, the ND 287 transmits the data inside the response packet to the customer application.

The diagram below illustrates the sequence of a position poll. A command is sent to the ND 287 from a customer software application on the PC. The ND 287 generates the position data and returns it in a TCP packet. The data is transmitted to the application.

Processing trigger events:

- The time of position value generation is influenced by the software and cannot therefore be determined exactly.
- External trigger inputs are not supported
- Internal periodic trigger sources are not supported

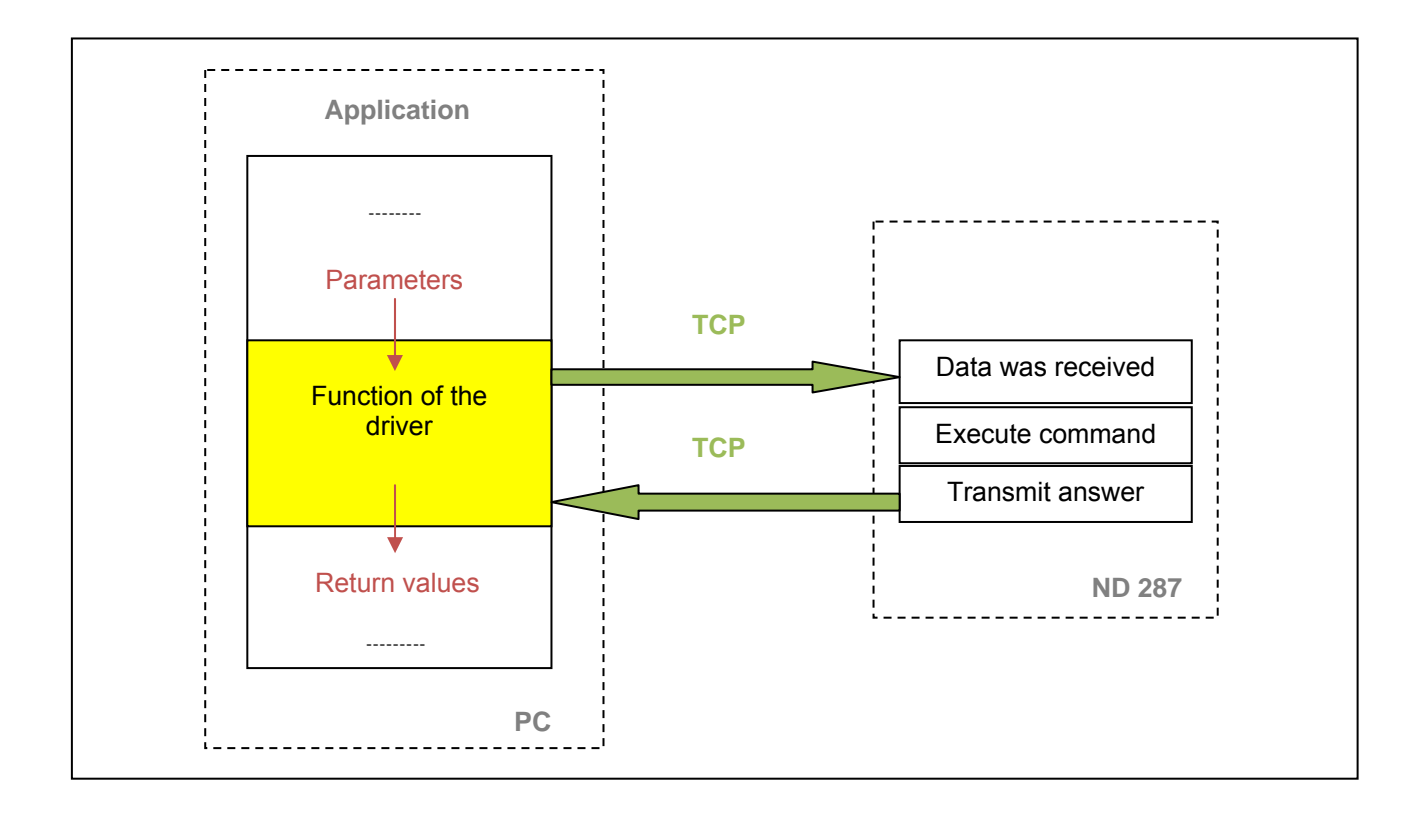

### **Data Packets in "Polling" Mode:**

Depends on the selected function.

The axis functions can be used to access the axes of the ND 287. The position values can be generated or error messages acknowledged.

It is not necessary to select a trigger source. Triggering occurs implicitly, for example, when the ND2GetPosition() function is called.

### **3.2.2 "Soft Real-Time" operating mode**

The position data is transported with UDP packets from the ND 287 to the PC. This occurs parallel to the TCP communication via the standard Ethernet interface. The position data is generated when the ND 287 receives a trigger signal. With each trigger event, a data packet is sent to the PC automatically. Here, the packets can be read from a FIFO data structure.

For operation in soft real-time mode, the ND 287 must be configured following the steps listed below.

- Initialization of the ND 287
- Initialization of the axes
- Selection of the operating mode (soft real time)
- Activation of the trigger source

The diagram below illustrates the communication process schematically. The customer software application has to configure the ND 287. The data is then transmitted to the FIFO data structure independently. From here, the application can generate the data within a program loop.

Parallel to the position poll, the status of the ND 287 can be called or error messages cleared.

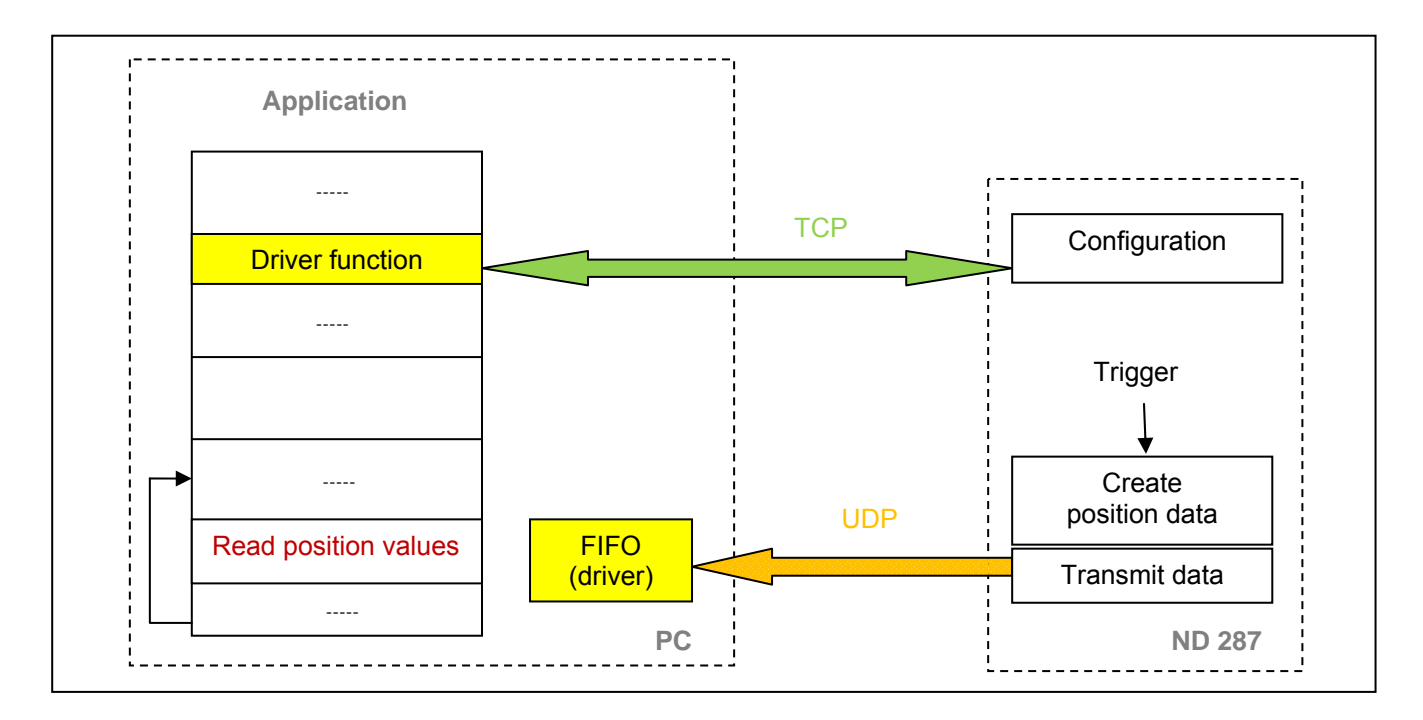

When the application is closed, the above mentioned steps must be taken in the reverse order. The trigger source must be deactivated first. The operating mode can then be changed or the connection to the ND 287 closed.

Processing trigger events:

- External trigger inputs are supported
- Internal periodic trigger sources are supported
- Software triggers are supported

### **Position data packets in "Soft Realtime" mode:**

Position data packet:

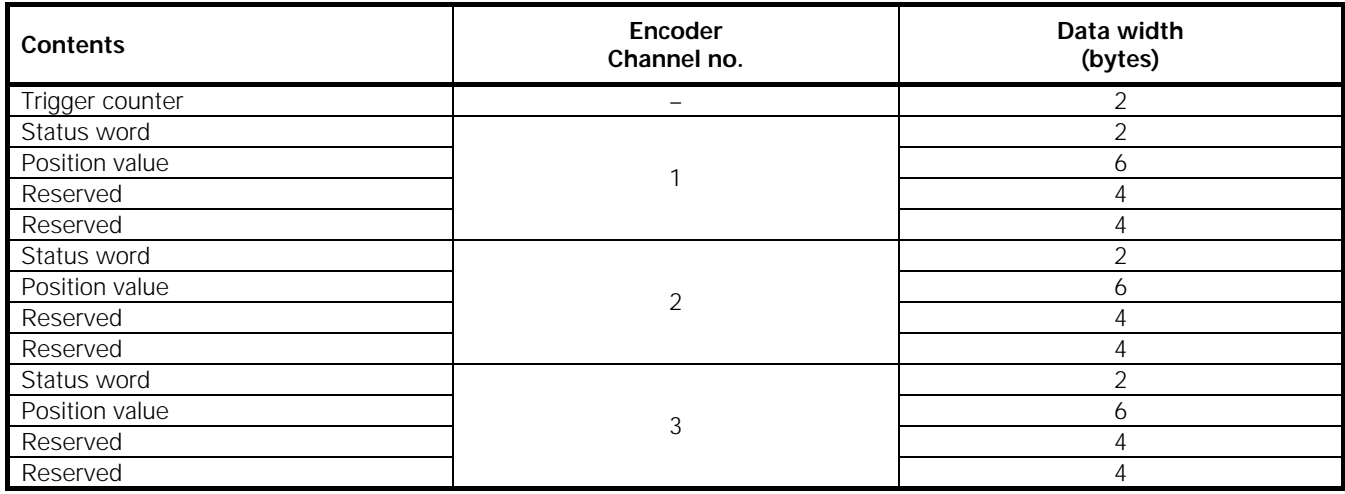

This table shows only the data contents of the UDP packet. All values displayed above are sent in a UDP packet and copied to the FIFO of the driver. (50 bytes)

The soft real-time mode is activated with the ND2SelectMode() function.

In Soft Real-Time mode, only the error messages from the status word for the position values are reset.

Once Soft Real-Time mode is activated, a trigger source can be selected. The customer software application on the host must continuously read the position data from the receive buffer to prevent an overflow. This can be done using the ND2ReadFIFOData() function.

This function reads one or several entries from the FIFO. Each entry contains data for all axes of the ND 287. The size of an entry can be determined in advance using function ND2SizeOfFIFOEntry(). The individual components of a FIFO entry can be accessed using the functions ND2GetDataFieldPtr().

It is also possible, using the callback mechanism, to register a function that is selected as soon as new data is available in the FIFO.

### **3.3 Establishing communication**

To communicate with the ND 287, a connection must first be established using the ND2Open() function. It is sometimes necessary to determine the IP address beforehand using ND2GetHostIP(). The ND 287 can then be configured using the device functions.

Access to the axes requires handles, which are generated by the ND2GetAxis() function.

At the end of communication, the connection must be closed using the ND2Close() function.

### **4.1 Simple data types**

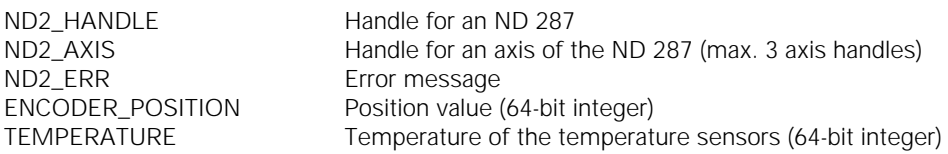

### **4.2 Information for TCP connection**

struct ND2\_CONN\_INFO

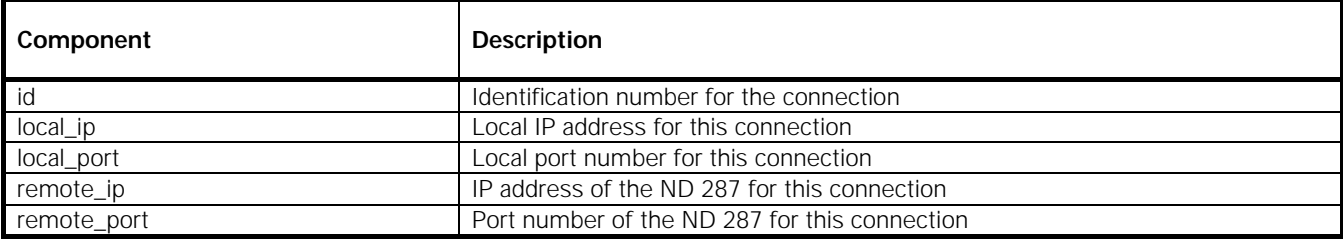

### **5 Parameters and Return Values**

All functions supply a return value of the type ND2\_ERR. This labels a function call as successful or reports an error that occurred during execution.

Input values for the functions are transmitted as variables (transfer by value). For return values, a pointer is transferred to a variable that contains the result after the function has been successfully executed (transfer by reference).

### **6 Status Word**

The status word must be interpreted, irrespective of the poll type:

- Incremental position data
- EnDat position data
- Analog files

The status word is transmitted separately for each encoder channel and does not depend on which operating mode is set. The status word is transmitted by the following commands:

ND2\_ERR ND2GetPosition()

ND2\_ERR ND2GetPositionInfo()

ND2\_ERR ND2GetTemperature() It is also transmitted in the Real-Time operating mode.

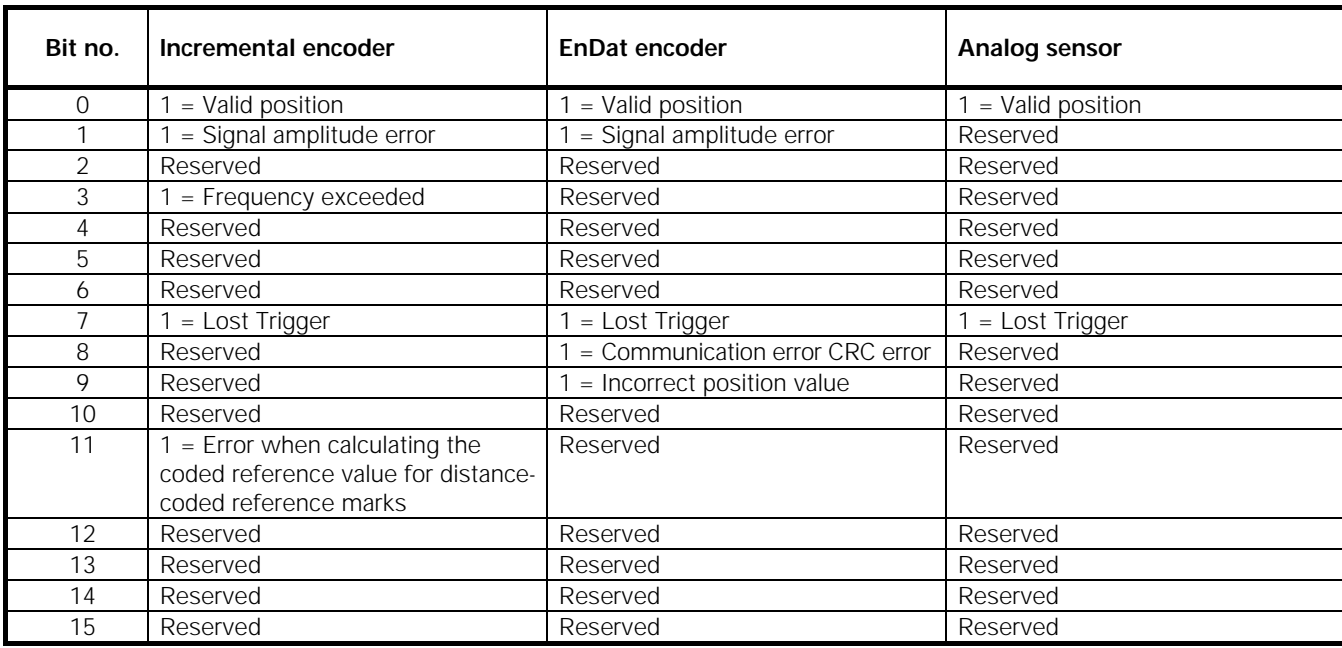

### **Notes on the error bits**

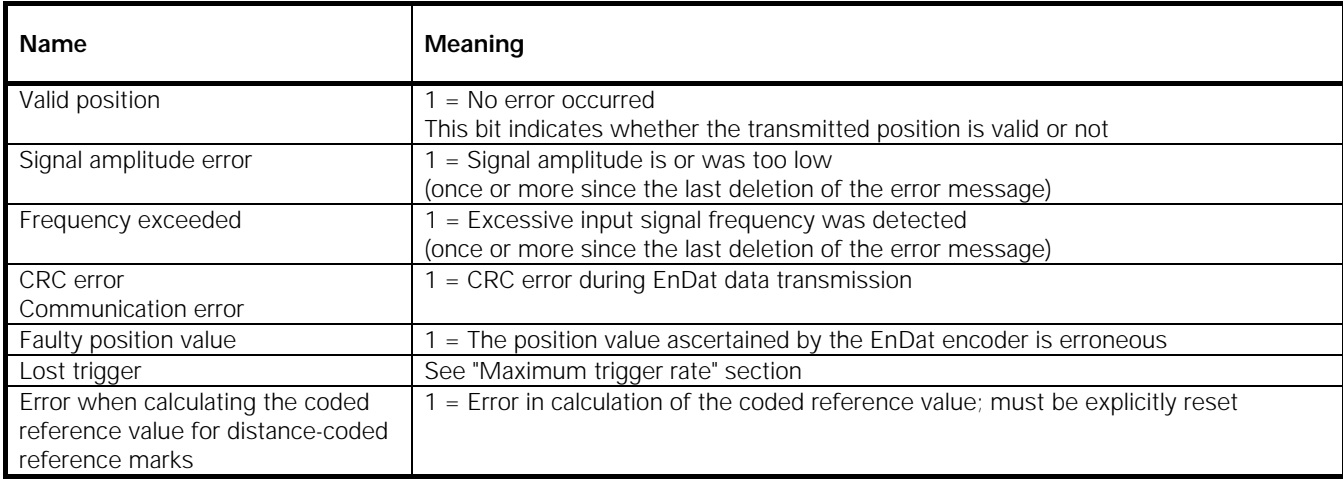

The error bits are not reset automatically. They have to be reset by a software command ND2ClearEncoderError() from a customer software application.

If an error is not reset, it will be re-transmitted with every subsequent position data packet.

With incremental encoders, an error in the position data packet indicates that the position is no longer valid and has lost any reference to reference marks or other measuring channels.

The occurrence of one error can initiate others.

### **Lost trigger**

The "lost trigger" bit indicates that at least one trigger event was processed incorrectly because the period between two trigger events was too short. The "lost trigger" bit can also occur if malfunctions superimpose the trigger line or EMC influences have a negative effect on the transmission. A "lost trigger" does not mean that the position values are false. It merely indicates that trigger events were unable to be processed correctly. The reset must also be done actively by the software command ND2ClearLostTriggerErrors().

### **Error in reference position for distance-coded reference marks**

This bit is set if an error has occurred while the coded reference value for distance-coded reference marks is being calculated. One reason for this could be that the parameter for the distance-coded reference marks is set incorrectly.

### **7 Auxiliary Functions**

### **7.1 Determining the IP address**

The host name of the ND 287 or the IP address (as C-string) is converted to an IP address in "Host Byte Order." The name must be transmitted as a C-string. Examples are "192.168.1.2" or "ND287-1".

### **Function**

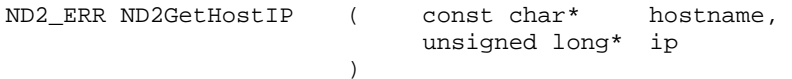

### **Parameters**

hostname Pointer to a C-string containing the IP address or the host name of the ND 287 ip *[return value]* Pointer to a variable to which the IP address of the ND 287 is saved

### **Return value**

The return value delivers a status for the function call. Possible values are listed below.

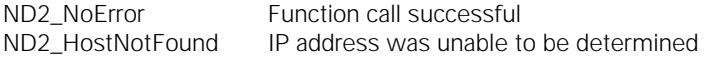

### **8 Device Functions**

The device functions always refer to the entire ND 287. No distinction between the axes is possible. With some functions, parameters of all axes are influenced.

All device functions are able to deliver the following error messages as a return value. They can also return further values individually. These are listed separately for each function.

### **Standard return values**

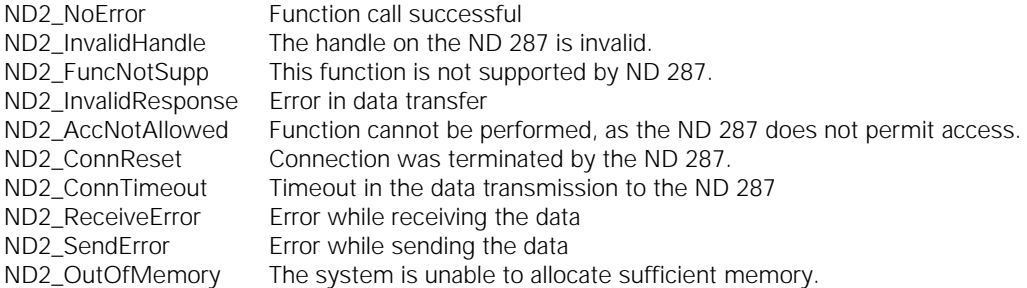

### **8.1 Opening a connection to the ND 287**

A TCP connection is established with the ND 287. In doing so, no settings are changed in the ND 287. If the connection cannot be established, then an error message is returned. The driver must be compatible with the ND 287 firmware to function correctly. This is verified once the connection is established. If necessary, the ND 287 firmware version can be read using this function. To do this, the "ident" parameter must be used to transmit the address of a memory area to which the version number is written as a C-string.

#### **Function**  ND2\_ERR ND

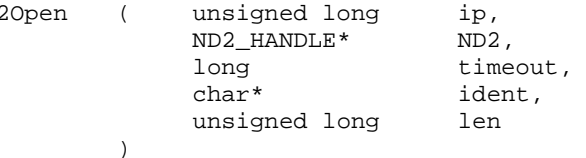

### **Parameters**

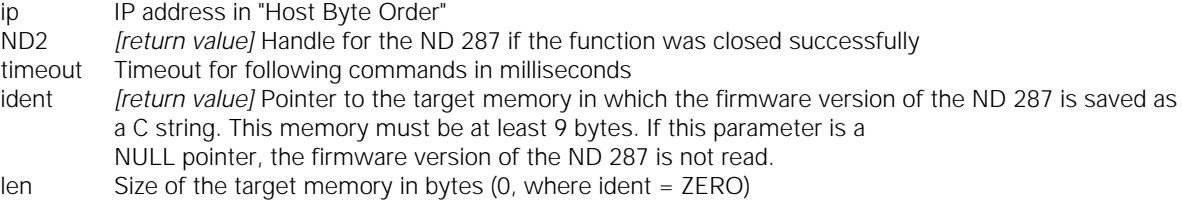

### **Return value**

The return value delivers a status for the function call. In addition to the standard return values, the following error messages can also occur.

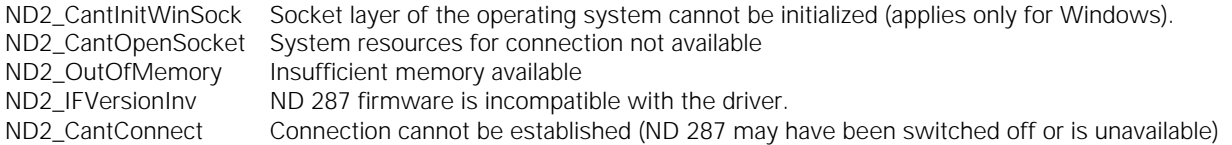

### **8.2 Closing a connection to the ND 287**

The connection to the ND 287 is closed. The ND2 handle must not be used again. Likewise, all handles on the axes generated from this ND2 handle are invalid. If a special operating mode of the ND 287 has been activated via this handle, polling mode will be activated when the connection is closed. All other settings in the ND 287 are retained.

### **Function**

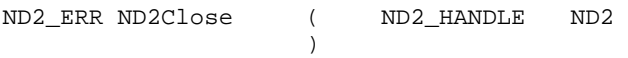

### **Parameters**

ND2 ND2 handle

### **Return value**

The return value delivers a status for the function call. All potential values are listed for the standard return values.

### **8.3 Polling connection status**

The status of the connection to the ND 287 is polled. Whether a connection has already been closed or a communication has error occurred can then be determined. This function does not send data to the ND 287. The status refers to the previous commands.

### **Function**

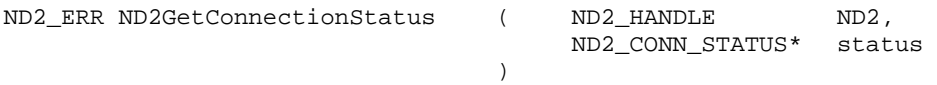

### **Parameters**

ND2 ND2 handle status *[return value]* Pointer to the target variable for the status

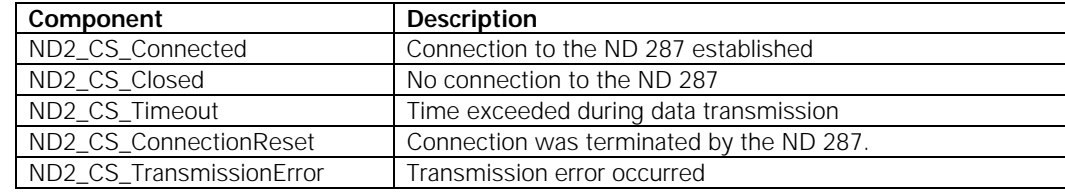

#### **Return value**

The return value delivers a status for the function call. All potential values are listed for the standard return values.

### **8.4 Setting up timeout**

The timeout for the TCP connection to the ND 287 is reset. This value applies for all subsequent function calls. The timeout must be at least 100 ms. Lower values are automatically increased to 100.

### **Function**

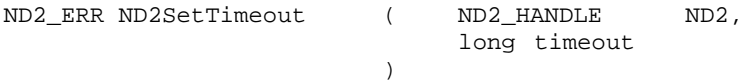

### **Parameters**

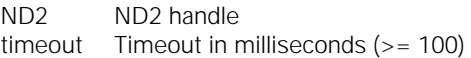

#### **Return value**

The return value delivers a status for the function call. In addition to the standard return values, the following error messages can also occur.

ND2\_IllegalParameter The timeout cannot be set

### **8.5 Requesting handle for axis**

The handles for access to the axes of the ND 287 are generated. They are saved in an array, the size of which must also be transferred as a parameter. The number of valid handles is delivered as a return value. For each axis of the ND 287, the function delivers one handle, the maximum being the number accommodated in the array ("size" parameter). The handles are stored in the array in ascending order, starting with axis 1. No more than 3 handles are permissible for axes for the ND 287.

The ND 287 can be provided with up to 2 encoder modules, handle for axis 1 and handle for axis 2. The position values of the axes can be shown coupled ( X1+X2; X1-X2; X1(fctX2).

Axis 3 is a virtual axis and is always shown with respect to the position displayed on the LCD of the ND 287.

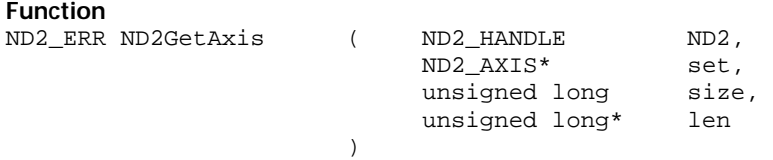

### **Parameters**

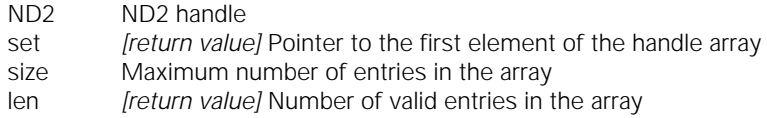

### **Return value**

### **8.6 Selecting the operating mode**

The operating mode for the ND 287 can be set. Both "polling" and "soft real-time" modes are supported.

### **Function**

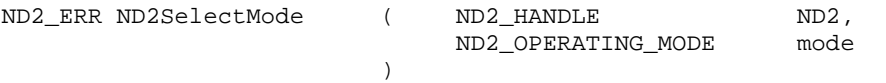

### **Parameters**

N<sub>D2</sub>

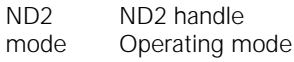

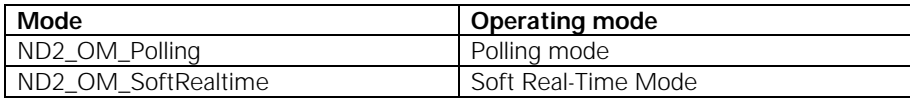

### **Return value**

The return value delivers a status for the function call. In addition to the standard return values, the following error messages can also occur.

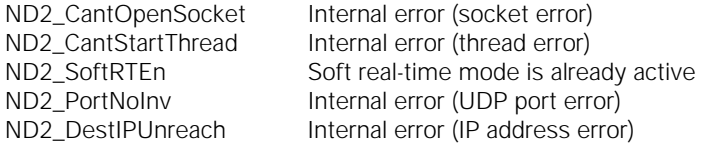

### **8.7 Saving network parameters**

The parameters for the Ethernet interface of the ND 287 can be set. This means the ND 287 can be adapted to the network. The settings do not take effect until after the next boot process. If the DHCP client is active, the ND 287 tries to obtain an IP address from the DHCP server. If the server fails to respond within the set timeout, the configured IP address will be used.

The network parameters can also be entered through the ND 287 keypad.

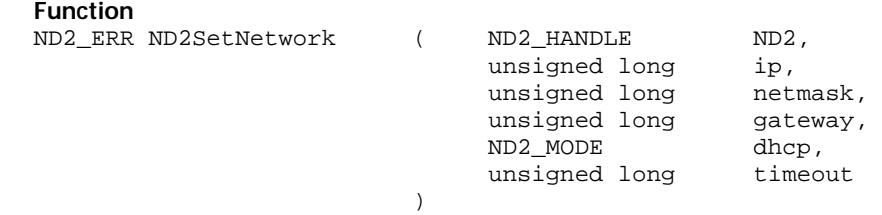

### **Parameters**

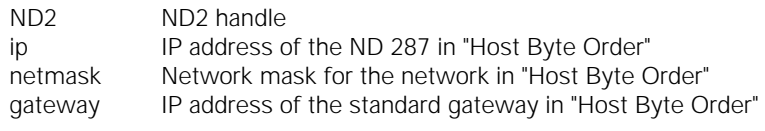

dhcp Flag for the DHCP client in the ND 287

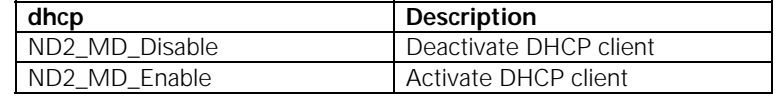

timeout Timeout for the DHCP client in seconds

### **Return value**

The return value delivers a status for the function call. In addition to the standard return values, the following error messages can also occur.

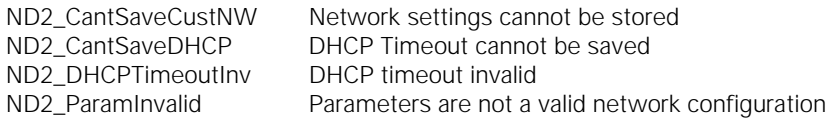

### **8.8 Reading network parameters**

The parameters for the Ethernet interface can be read. The settings that are output are always the user-defined settings.

### **Function**

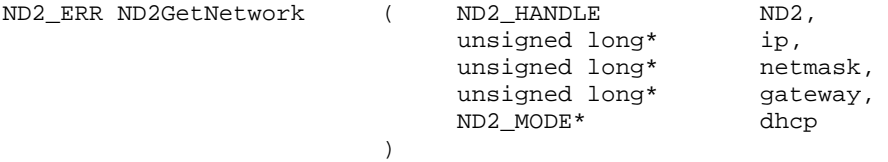

### **Parameters**

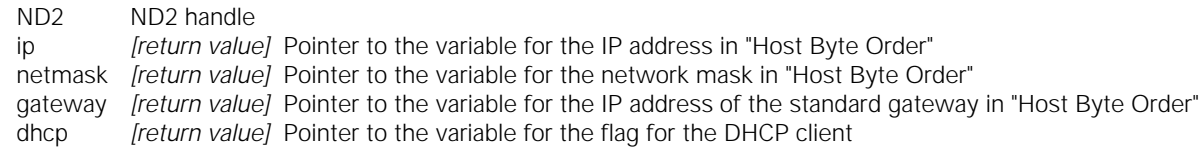

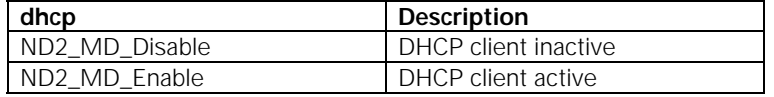

### **Return value**

The return value delivers a status for the function call. In addition to the standard return values, the following error messages can also occur.

ND2\_NoCustNetwork No customized settings present

### **8.9 Saving the host name**

The host name of the ND 287 is saved. The name must be transmitted as a C-string, which can be a maximum of 9 characters long including the zero byte. If it is any longer, the rest will be cut off. If a string with a length of zero or a ZERO pointer is transferred, the ND 287 sets the host name to the standard value on delivery.

### **Function**

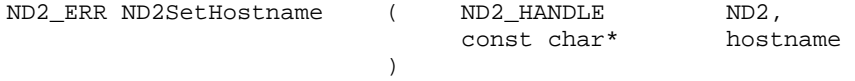

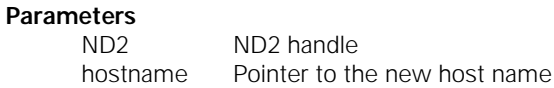

### **Return value**

The return value delivers a status for the function call. In addition to the standard return values, the following error messages can also occur.

ND2\_HostnameInvalid Hostname is invalid

### **8.10 Reading the host name**

The host name of the ND 287 is read and saved in the target memory as a C-string. The string is up to 9 characters long (incl. the null byte). If the target memory is not big enough to take the entire string, only the first part is copied.

### **Function**

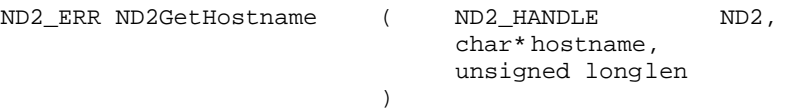

### **Parameters**

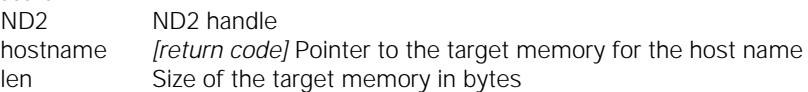

### **Return value**

The return value delivers a status for the function call. In addition to the standard return values, the following error messages can also occur.

ND2\_CantRdHostname Host name cannot be read

### **8.11 Reading the device ID**

The device ID of the ND 287 is generated as a C-string. The string is written to the target memory. If the target string does not provide sufficient space for the number, an error will be generated. The number can be up to 16 characters long (incl. zero byte).

### **Function**

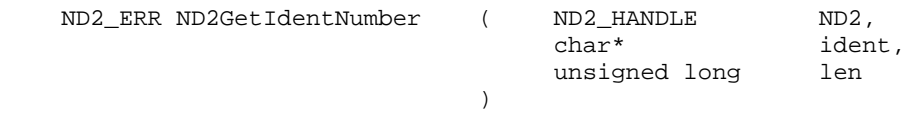

### **Parameters**

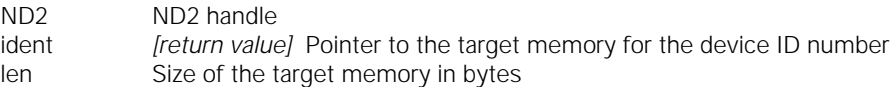

### **Return value**

The return value delivers a status for the function call. In addition to the standard return values, the following error messages can also occur.

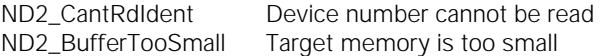

### **8.12 Reading MAC address**

The MAC address of the ND 287 is output. The address is output in binary format. The target memory must be at least 6 bytes. The first six bytes are always used. The lowest-value byte of the MAC address is copied to the first byte of the target memory. For example for "00:A0:CD:85:00:01".

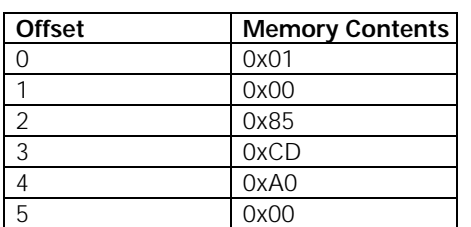

### **Function**

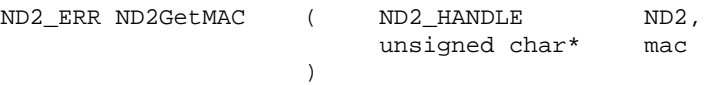

### **Parameters**

```
ND2 ND2 handle
```
mac *[return value]* Pointer to the target memory for the MAC address

### **Return value**

The return value delivers a status for the function call. All potential values are listed for the standard return values.

### **8.13 Reading out the firmware version number**

The version number of the ND 287 firmware is output as a C-string. For the string, including the zero byte, the target memory must be at least 9 bytes. If the target memory is too small to take the entire string, only the first part is copied. Example: "64611804", the firmware ID number is 646118. The firmware version is 04.

### **Function**

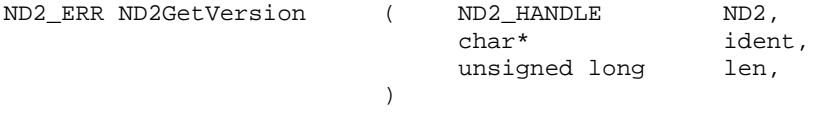

### **Parameters**

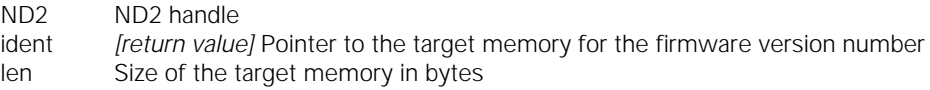

### **Return value**

The return value delivers a status for the function call. All potential values are listed for the standard return values.

### **8.14 Reading the number of open connections**

The number of currently open connections to the ND 287 is generated. This also includes semi-open functions that the remote station has already closed but are still open on the ND 287.

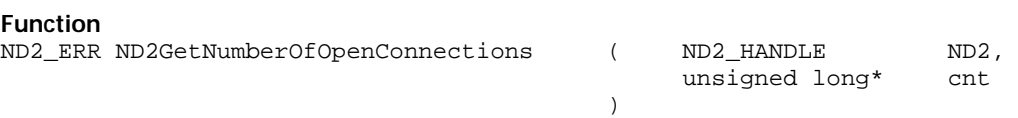

### **Parameters**

ND2 ND2 handle

cnt *[return value]* Pointer to the variable for the number of open connections

### **Return value**

### **8.15 Reading the connection data**

The connection data of all currently open connections to the ND 287 can be read. For each connection, an entry is assigned to the array. However, the maximum is the number specified by the "size" parameter. The number of valid elements in the array is returned by the "cnt" parameter. The contents of the connection data is listed in the "Data types" section.

### **Function**

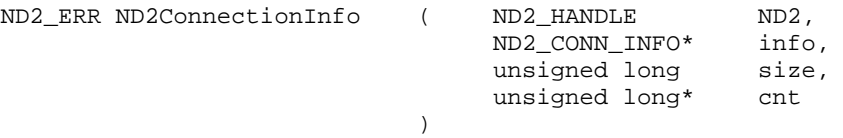

### **Parameters**

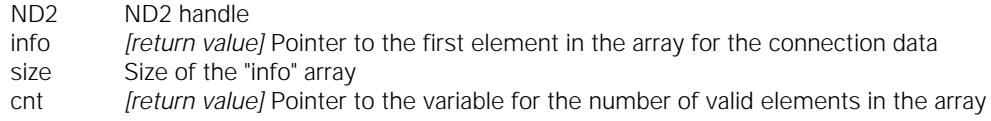

#### **Return value**

The return value delivers a status for the function call. All potential values are listed for the standard return values.

### **8.16 Terminating the connection**

An open connection to the ND 287 can be terminated. It is not possible to close the connection used to call the function. The primary use of this function is to close semi-open connections that have not been terminated properly due, for example, to an error on the host. The ID can be taken from connection data ND2\_CONN\_INFO (see "Read connection data").

### **Function**

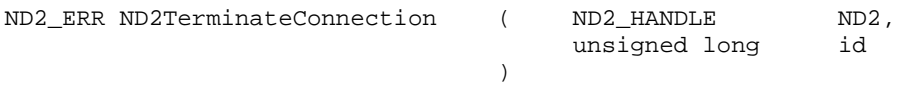

### **Parameters**

ND2 ND2 handle id ID of the terminated connection

### **Return value**

The return value delivers a status for the function call. In addition to the standard return values, the following error messages can also occur.

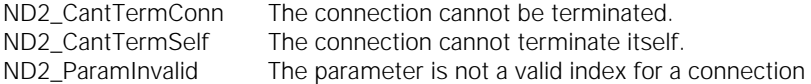

### **8.17 Setting the timer trigger period duration**

The period duration of the timer trigger can be set. To do this, the duration of the period must be stated. The period duration equals the entered value multiplied by 20 ms. The value must be a natural number greater than zero. If the timer trigger is activated, it will initiate a trigger event after each period (position values of both axes are triggered).

### **Function**

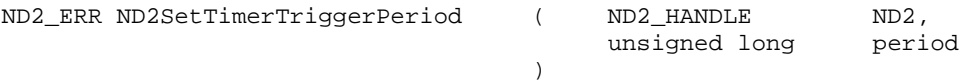

### **Parameters**

ND2 ND2 handle period Timer trigger period (>0)

### **Return value**

The return value delivers a status for the function call. In addition to the standard return values, the following error messages can also occur.

ND2\_ParamInvalid Trigger period invalid

### **8.18 Reading the timer trigger period duration**

The period duration of the timer trigger can be read out. The value issued is a multiple of 20 ms. Period duration [ms] = period x 20

### **Function**

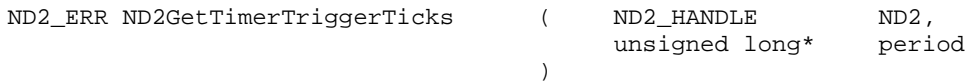

### **Parameters**

ND2 ND2 handle<br>Period *freturn value* 

[return value] Pointer to the variable for the period duration

### **Return value**

The return value delivers a status for the function call. All potential values are listed for the standard return values.

### **8.19 Activating the timer trigger**

The timer trigger can be activated or deactivated. The external trigger and the timer trigger cannot be operated at the same time. If the external trigger signal has already been enabled, the ND 287 delivers an error message as soon as an attempt is made to activate the timer trigger.

### **Function**

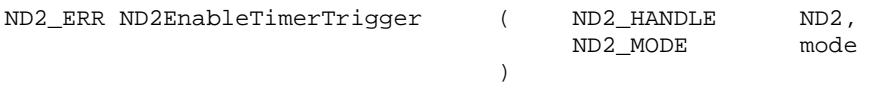

### **Parameters**

ND2 ND2 handle

mode Activate or deactivate the timer trigger

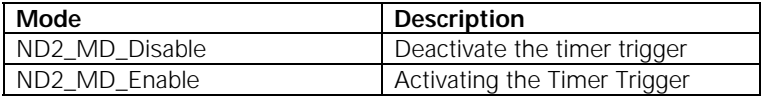

### **Return value**

The return value delivers a status for the function call. In addition to the standard return values, the following error messages can also occur.

ND2\_ExtTrgEn External trigger is already active

### **8.20 Clearing the trigger counter**

The trigger counter of the ND 287 is set to zero.

### **Function**

ND2\_ERR ND2ResetTriggerCounter ( ND2\_HANDLE ND2 ) and the contract of  $\mathcal{L}$ 

### **Parameters**

ND2 ND2 handle

### **Return value**

### **8.21 Acknowledging the trigger error**

The error message for the trigger interface is acknowledged. The trigger error is deleted for all axes of an ND 287.

### **Function**

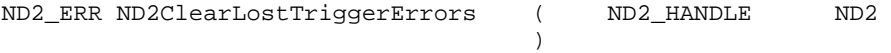

### **Parameters**

ND2 ND2 handle

### **Return value**

The return value delivers a status for the function call. All potential values are listed for the standard return values.

### **8.22 Enabling the external trigger signal**

The external trigger signal can be enabled or disabled. The external trigger and the timer trigger cannot be operated at the same time. If the timer trigger is already active, the ND 287 delivers an error message as soon as an attempt is made to activate the external trigger.

### **Function**

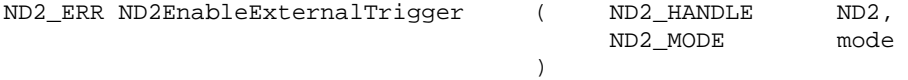

### **Parameters**

ND2 ND2 handle

mode Activate or deactivate the external trigger

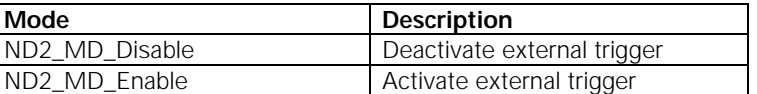

### **Return value**

The return value delivers a status for the function call. In addition to the standard return values, the following error messages can also occur.

ND2 TimerTrgEn Timer trigger is already active

### **8.23 Software trigger**

The software trigger generates a trigger event and induces the ND 287 to send data to the remote station. The "source" parameter is reserved for further options and must be set to zero. This function can only be performed in Soft Real-Time mode. Here, both the timer trigger and the external trigger must be inactive.

### **Function**

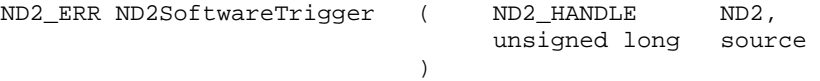

### **Parameters**

ND2 ND2 handle source Trigger source (must be 0)

### **Return value**

The return value delivers a status for the function call. In addition to the standard return values, the following error messages can also occur.

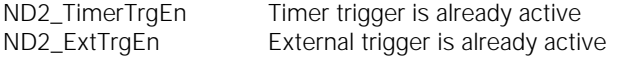

### **8.24 Reset**

The ND 287 performs a reset and reboots. This function has the same effect as pressing the power switch. The connection to the ND 287 is automatically closed (as with ND2Close).

### **Function**

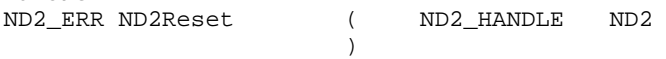

### **Parameters**

ND2 ND2 handle

### **Return value**

The return value delivers a status for the function call. All potential values are listed for the standard return values.

### **8.25 Identifying ND 287**

This function makes it possible to change the color of the LED on the front panel of the ND 287. In normal operation, the LED glows in green. When this function is activated it glows red.

If several devices are arranged side by side, an ND 287 with a certain IP address is easily located.

### **Function**

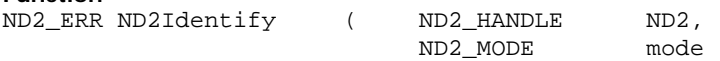

### **Parameters**

ND2 ND2 handle

)

mode Change the color of the LED

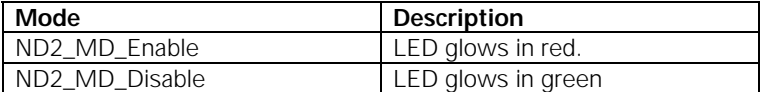

#### **Return value**

The return value delivers a status for the function call. In addition to the standard return values, the following error messages can also occur.

ND2\_IllegalParameter LED status cannot be changed (parameter is invalid).

### **8.26 Datum setting**

Sets the axis display to the preset value for the datum. If a coupled position X1:X2 is active, the ND 287 sets X1 to the preset value for the datum and resets X2 to zero.

### **Function**

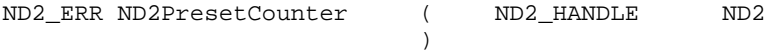

### **Parameters**

ND2 ND2 handle

#### **Return value**

The return value delivers a status for the function call. In addition to the standard return values, the following error messages can also occur.

ND2\_CantPreset Datum setting is not possible.

### **8.27 Output an error message**

Error message on the ND 287 are displayed in plain language in the message line of the LCD display. With this function, the error message is output and saved in the target memory as a C-string. The string is up to 40 characters long (incl. the null byte). The output works only if the ND 287 displays an error message.

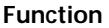

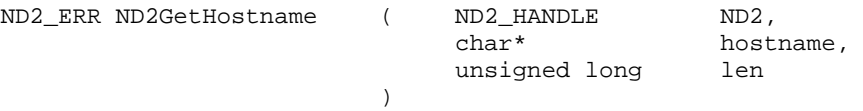

### **Parameters**

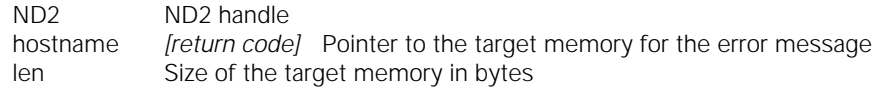

### **Return value**

The return value delivers a status for the function call. In addition to the standard return values, the following error messages can also occur.

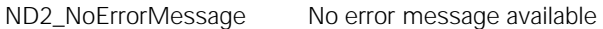

### **8.28 Deleting an error message**

If an error occurs while you are working with ND 287, the message will appear on the LCD display and provide an explanation of what caused the error. The function acknowledges and clears the error message.

### **Function**

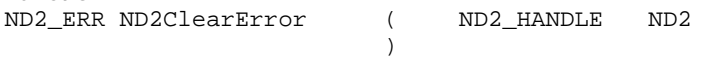

### **Parameters**

ND2 ND2 handle

### **Return value**

The return value delivers a status for the function call. All potential values are listed for the standard return values.

### **8.29 Deleting an axis error message**

Error occurring in the connected encoders are acknowledged and deleted. The error messages are deleted for all axes of an ND 287 at the same time.

### **Function**

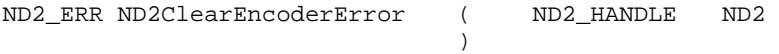

### **Parameters**

ND2 ND2 handle

### **Return value**

### **8.30 Switching on the keypad lock**

This function locks the keypad of the ND 287.

The ND 287 can be operated only by external key commands. The keypad can be unlocked either by transmitting the function **ND2ReleaseKeyPad** or by switching the position display unit off and then back on.

#### **Function**

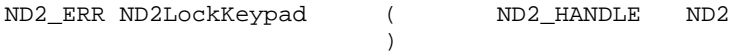

### **Parameters**

ND2 ND2 handle

### **Return value**

The return value delivers a status for the function call. In addition to the standard return values, the following error messages can also occur.

ND2\_CantLockKeypad Keypad cannot be locked.

### **8.31 Switching of the keypad lock**

This function makes it possible to unlock a locked keypad.

### **Function**

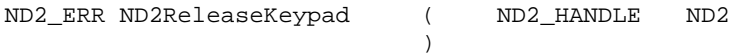

### **Parameters**

ND2 ND2 handle

### **Return value**

The return value delivers a status for the function call. In addition to the standard return values, the following error messages can also occur.

ND2\_CantReleaseKeypad Keypad cannot be unlocked.

### **8.32 Switching on REF mode**

This function makes it possible to switch off the REF mode of both axes.

#### **Function**

ND2\_ERR ND2Clear\_RefStatus ( ND2\_HANDLE ND2 )

### **Parameters**

ND2 ND2 handle

### **Return value**

The return value delivers a status for the function call. In addition to the standard return values, the following error messages can also occur.

ND2\_CantChangeREFstatus REF mode cannot be switched off.

### **8.33 Activating the REF mode**

This function makes it possible to switch on the REF mode of both axes. The reference marks now have to be scanned.

#### **Function**

ND2\_ERR ND2Start\_Ref ( ND2\_HANDLE ND2 )

### **Parameters**

ND2 ND2 handle

### **Return value**

The return value delivers a status for the function call. In addition to the standard return values, the following error messages can also occur.

ND2\_CantChangeREFstatus REF mode cannot be activated.

### **8.34 Canceling REF mode**

REF mode for scanning the reference marks can be canceled. The reference run is then terminated.

### **Function**

ND2\_ERR ND2Stop\_Ref ( ND2\_HANDLE ND2 )

### **Parameters**

ND2 ND2 handle

### **Return value**

The return value delivers a status for the function call. In addition to the standard return values, the following error messages can also occur.

ND2 CantChangeREFstatus REF mode cannot be canceled.

### **8.35 Starting a measurement series/SPC**

depending on the operating modes that are set on the ND 287, either a measurement series or an SPC operation is started.

### **Function**

ND2\_ERR ND2StartMeasurement ( ND2\_HANDLE ND2  $)$ 

### **Parameters**

ND2 ND2 handle

#### **Return value**

The return value delivers a status for the function call. In addition to the standard return values, the following error messages can also occur.

ND2\_CantStartMeasurement Measurement series or SPC cannot be started.

### **8.36 Stopping a measurement series/SPC**

depending on the operating modes that are set on the ND 287, either a measurement series or an SPC operation is stopped.

### **Function**

ND2\_ERR ND2StoptMeasurement ( ND2\_HANDLE ND2 ) and the contract of  $\mathcal{L}$ 

### **Parameters**

ND2 ND2 handle

### **Return value**

The return value delivers a status for the function call. In addition to the standard return values, the following error messages can also occur.

ND2\_CantStartMeasurement Measurement series or SPC cannot be started.

### **8.37 Switching between the measurement series or SPC modes of operation**

With the ND 287 you can record and evaluate measured values as a **series of measurements** or you can conduct **Statistical Process Control (SPC)** operations. With this function you can switch between the two operating modes.

### **Function**

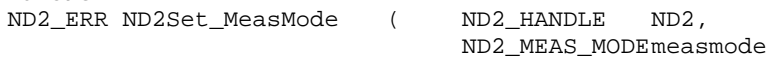

#### **Parameters**

)

ND2<br>measmode Operating m Operating mode

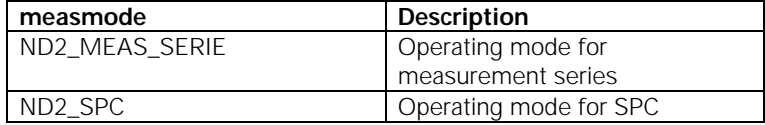

### **Return value**

The return value delivers a status for the function call. In addition to the standard return values, the following error messages can also occur.

ND2\_CantchangeMode Operating mode cannot be set

### **8.38 Deleting SPC statistics**

In the SPC operating mode on the ND 287 you can delete all previously saved measurement data.

#### **Function**

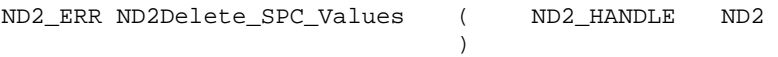

### **Parameters**

ND2 ND2 handle

### **Return value**

### **8.39 External operation / keystroke commands**

This function makes it possible to operate the ND 287 remotely through your PC. All keys of the ND 287 can be simulated by transmitting the corresponding keystroke command.

### **Function**

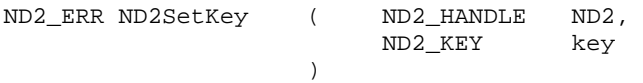

### **Parameters**

ND2 ND2 handle<br>ND2 KEY Select a key Select a key

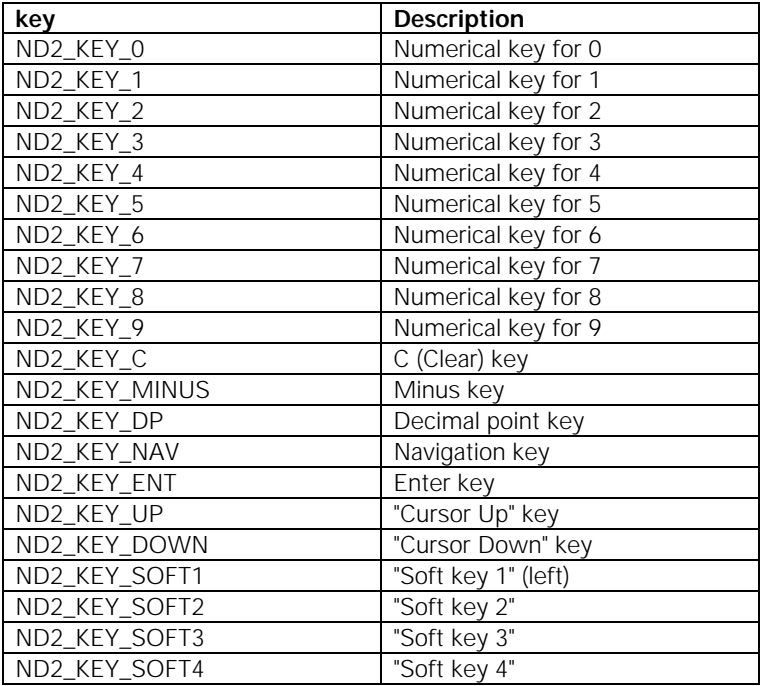

### **Return value**

The return value delivers a status for the function call. In addition to the standard return values, the following error messages can also occur.

ND2\_KeyError Invalid key command or insufficient duration between two keystrokes

### **8.40 Reading out external inputs**

The logical status of the external inputs is read out and saved in the target memory as a C-string. The string is 16 characters long (incl. the null byte).

"0" = LOW status

"1" = HIGH status

### **Function**

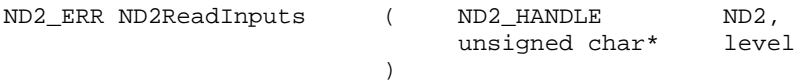

### **Parameters**

ND2 ND2 handle

level *[return value]* Pointer to the target memory for the inputs

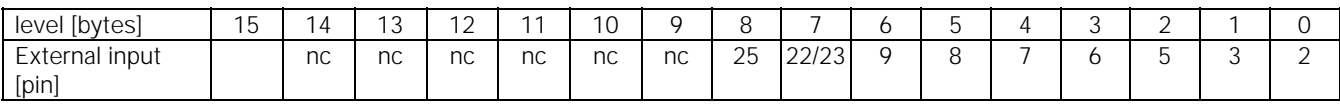

For connector assignment see ND 287 operating instructions.

### **Return value**

### **8.41 Reading out external outputs**

ND2 ND2 handle

The logical status of the external outputs is read out and saved in the target memory as a C-string. The string is 16 characters long (incl. the null byte).

"0" = LOW status "1" = HIGH status

### **Function**

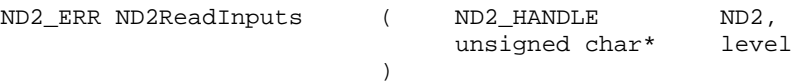

### **Parameters**

level *[return value]* Pointer to the target memory for the outputs

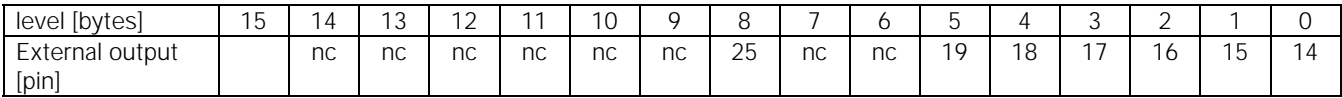

For connector assignment see ND 287 operating instructions.

### **Return value**

The return value delivers a status for the function call. All potential values are listed for the standard return values.

### **8.42 Outputting the number of connected encoders**

The number of connected encoders on the ND 287 is determined and output.

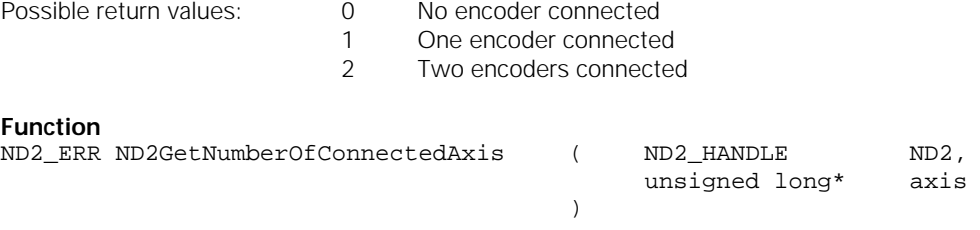

### **Parameters**

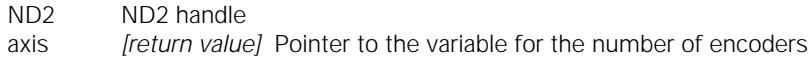

#### **Return value**

### **8.43 Output of status bar**

The status of the status bar is read and saved in the target memory as a C-string. The string is 16 characters long (incl. zero byte).

### **Function**

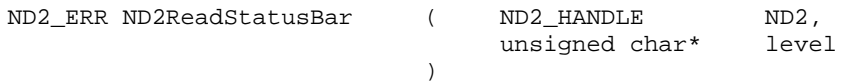

### **Parameters**

ND2 ND2 handle<br>level *freturn value* [return value] Pointer to the target memory for the status bar

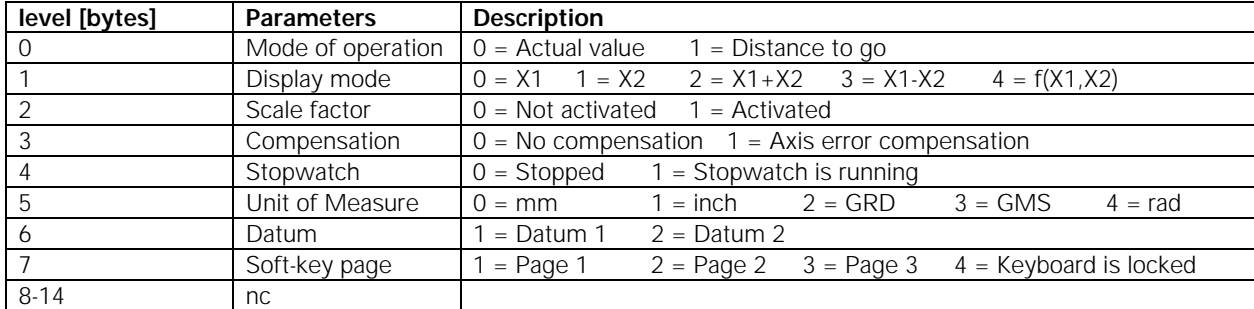

For description of status bar, see ND 287 operating instructions.

### **Return value**

The return value delivers a status for the function call. All potential values are listed for the standard return values.

### **8.44 Outputting the status of the status indicators**

The status of the status indicators is read and saved in the target memory as a C-string. The string is 16 characters long (incl. the null byte).

Output of the symbols in the status display:

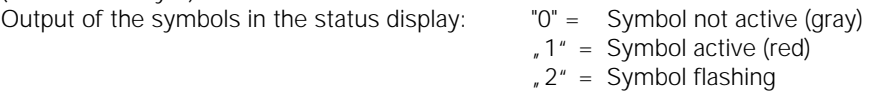

### **Function**

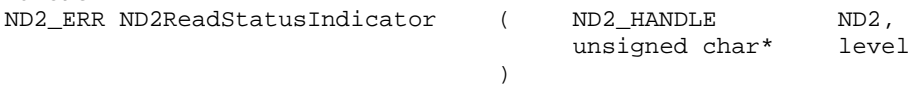

### **Parameters**

ND2 ND2 handle

level *[return value]* Pointer to the target memory for the status indicators

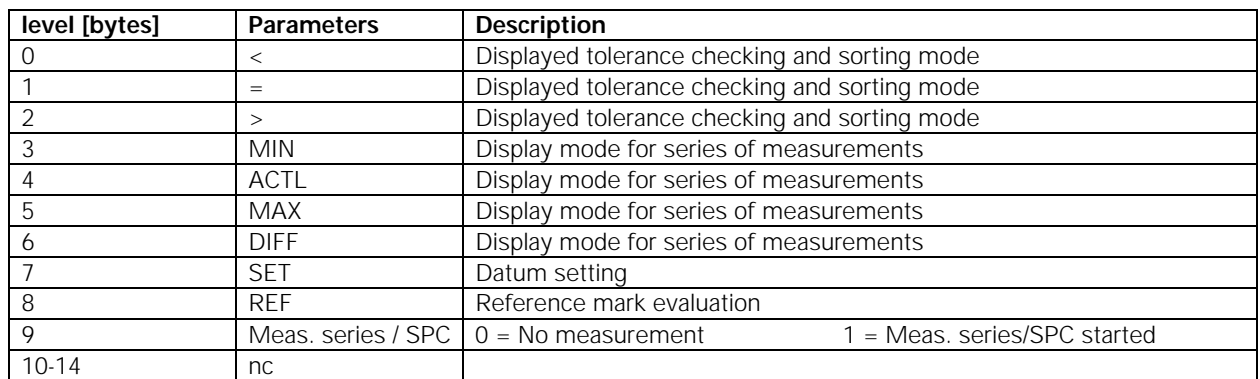

For description of status indicators, see ND 287 operating instructions.

### **Return value**

### **8.45 Setting the datum**

The ND 287 has two datum levels. With this function you can switch between datum 1 and datum 2.

### **Function**

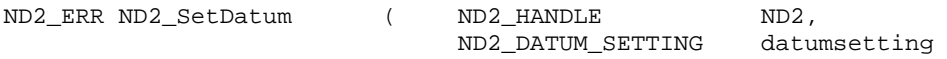

### **Parameters**

ND2 ND2 handle

)

datumsetting Setting the datum

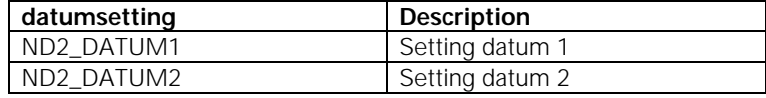

#### **Return value**

The return value delivers a status for the function call. In addition to the standard return values, the following error messages can also occur.

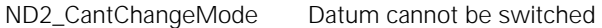

### **8.46 Setting the unit of measure for length**

With this function you can switch the unit of measure between millimeters and inches.

#### **Function**

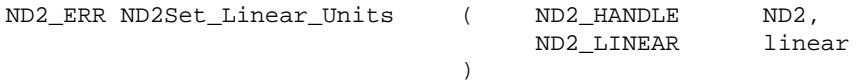

### **Parameters**

ND2 ND2 handle linear Setting the unit of measure

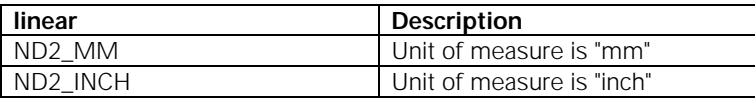

### **Return value**

The return value delivers a status for the function call. In addition to the standard return values, the following error messages can also occur.

ND2\_CantChangeMode Unit of measure cannot be switched

### **8.47 Setting the unit of measure for angle**

With this function you can switch the unit of angular measure between "grad", "dms" and "rad".

### **Function**

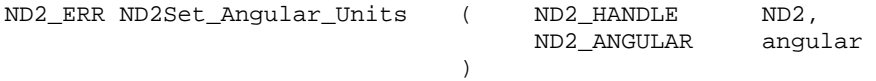

### **Parameters**

ND2 ND2 handle angular Setting the unit of measure

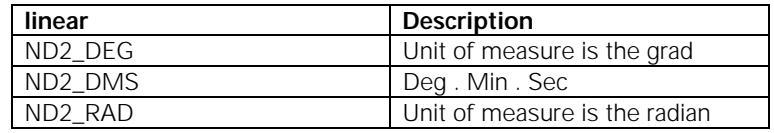

### **Return value**

The return value delivers a status for the function call. In addition to the standard return values, the following error messages can also occur.

ND2\_CantChangeMode Unit of measure cannot be switched

### **8.48 Defining the display for a series of measurements**

With this function you can specify which display you want during a running measurement series.

ACTL DISPLAY - Current measured value is displayed.

MIN DISPLAY - Minimum value of a series of measurements is displayed.

MAX DISPLAY - Maximum value of a series of measurements is displayed.

DIFF DISPLAY - Difference MAX - MIN (i.e. the range) is displayed.

### **Function**

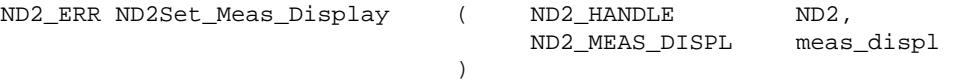

### **Parameters**

ND2 ND2 handle

meas\_displ Specify the display mode

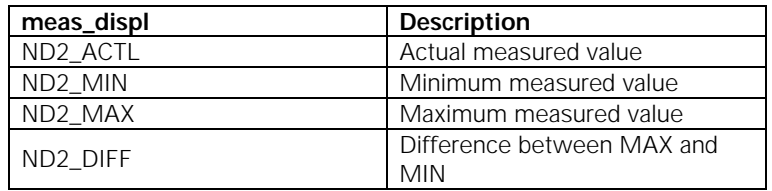

### **Return value**

The return value delivers a status for the function call. In addition to the standard return values, the following error messages can also occur.

ND2\_CantChangeMode Display cannot be switched.

### **8.49 Setting the display mode of the axes (only possible with second encoder module)**

With this function you can specify which display mode is shown on the screen of the ND 287.

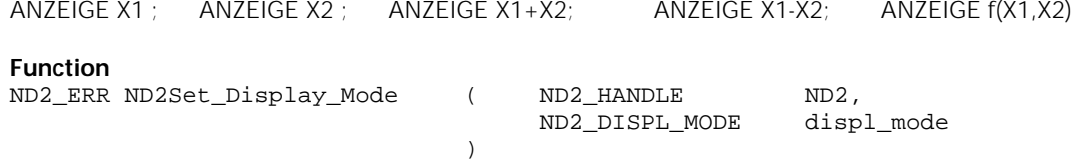

**Parameters** 

ND2 ND2 handle displ\_mode Specify the display mode

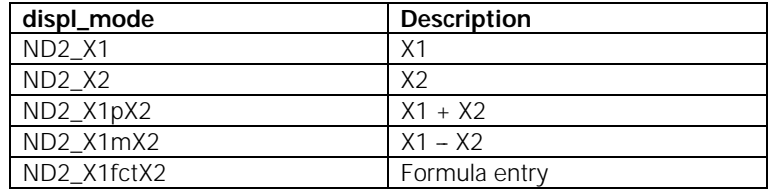

### **Return value**

The return value delivers a status for the function call. In addition to the standard return values, the following error messages can also occur.

ND2\_CantChangeMode Display cannot be switched.

### **8.50 Read out the axis display mode**

With this function you can read out the display mode on the screen of the ND 287.

### **Function**

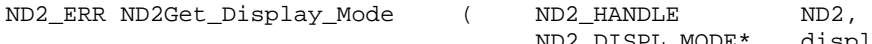

 $)$ 

ND2\_DISPL\_MODE\* displ\_mode

### **Parameters**

ND2 ND2 handle

displ\_mode *[return value]* Pointer to the variable of the display mode

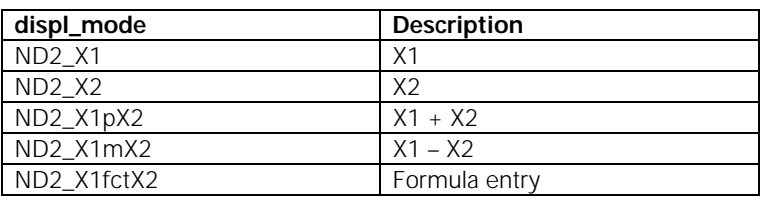

### **Return value**

The return value delivers a status for the function call. All potential values are listed for the standard return values.

### **8.51 Sampling the temperature**

If an analog thermistor is connected to input X2 and the COMPENSATION encoder type is selected, the temperature is shown in the note line of the ND 287. This temperature can be read out with the aid of this function. A status word from which potential errors emerge is also transmitted. The Temperature can only be sampled in polling mode.

#### **Function**

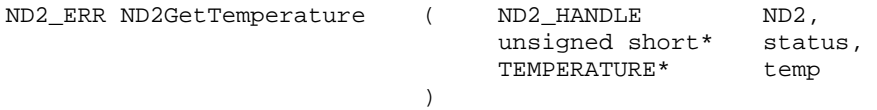

### **Parameters**

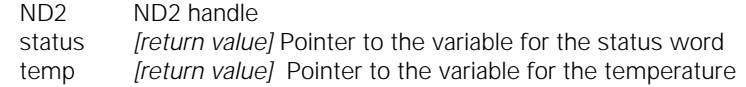

### **Return value**

### **8.52 Setting the temperature compensation**

ND2 ND2 handle

If an analog thermistor is connected to input X2 and the COMPENSATION encoder type is selected, the position value of axis X1 can be compensated.

The temperature compensation can be activated or deactivated with the aid of this function.

### **Function**

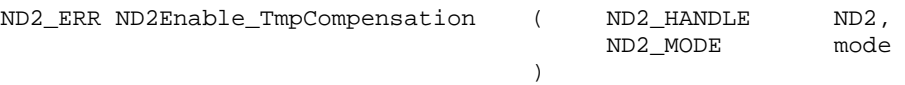

### **Parameters**

mode Activate or deactivate temperature compensation

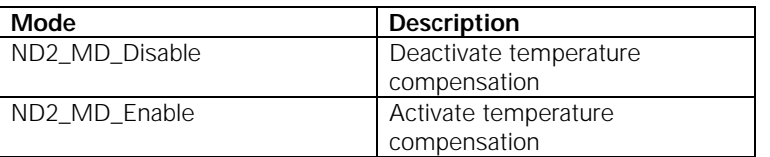

### **Return value**

The return value delivers a status for the function call. In addition to the standard return values, the following error messages can also occur.

ND2\_CantChangeMode Compensation cannot be activated or deactivated ND2\_TmpCmpEn No thermistor connected

### **8.53 Outputting the currently displayed axis value as a C string**

The axis position shown on the LCD display of the ND 287 is read with additional information and saved in the target memory as a C-string. The string is up to 24 characters long (incl. the null byte). The format of the output is identical with that used with the RS-232 and USB interface of the ND 287. The position can only be polled in polling mode.

### **Function**

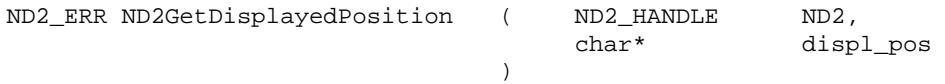

### **Parameters**

ND2 ND2 handle

displ\_pos *[return code]* Pointer to the target memory for the position

### **Example: Data sequence during measured value output**

Measured value  $X = -5.23$  mm The measured value is within the sorting limits (=) and is the current value (A) of a series of measurements.

Measured value output:

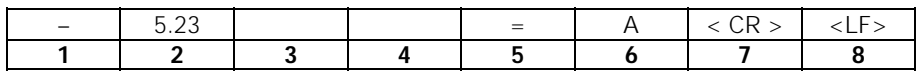

- **1** +/– Algebraic sign
- **2** Numerical value with decimal point: 10 characters total. The ND transmits leading zeros as blank spaces.
- **3** Blank space
- **4** Measured unit: **blank space** = mm, "= inch, ? = error
- **5** Sorting status  $(*l* = *l*)$
- **?** = lower sorting limit > upper sorting limit
- **6** When series of measurements has been started: **S** = MIN, **A** = ACTL, **G** = MAX, **D** = DIFF If two axes are coupled (optional) and no series of measurements has been started: **1** =  $X1$ , **2** =  $X2$ , **A** =  $X1 + X2$ , **S** =  $X1 - X2$ , **F** =  $f(X1, X2)$
- **7** Carriage return
- **8** Blank line (Line Feed)

### **Return value**

### **8.54 Outputting currently displayed axis value with additional information**

The axis position shown on the display of the ND 287 is read out with additional information.

A status word from which potential position errors emerge is also transmitted. The position can only be polled in polling mode. The additional information is saved in target memory as a C string. The string is up to 24 characters long (incl. the null byte). The additional information includes the status bar, status display and the decimal places of the position value.

### **Function**

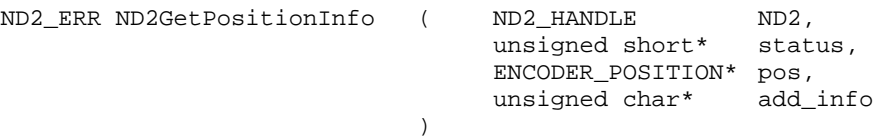

### **Parameters**

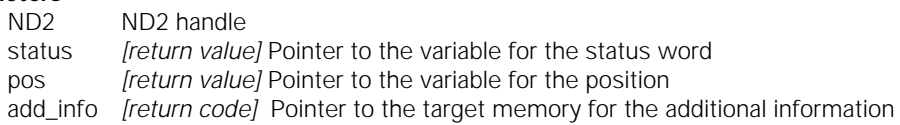

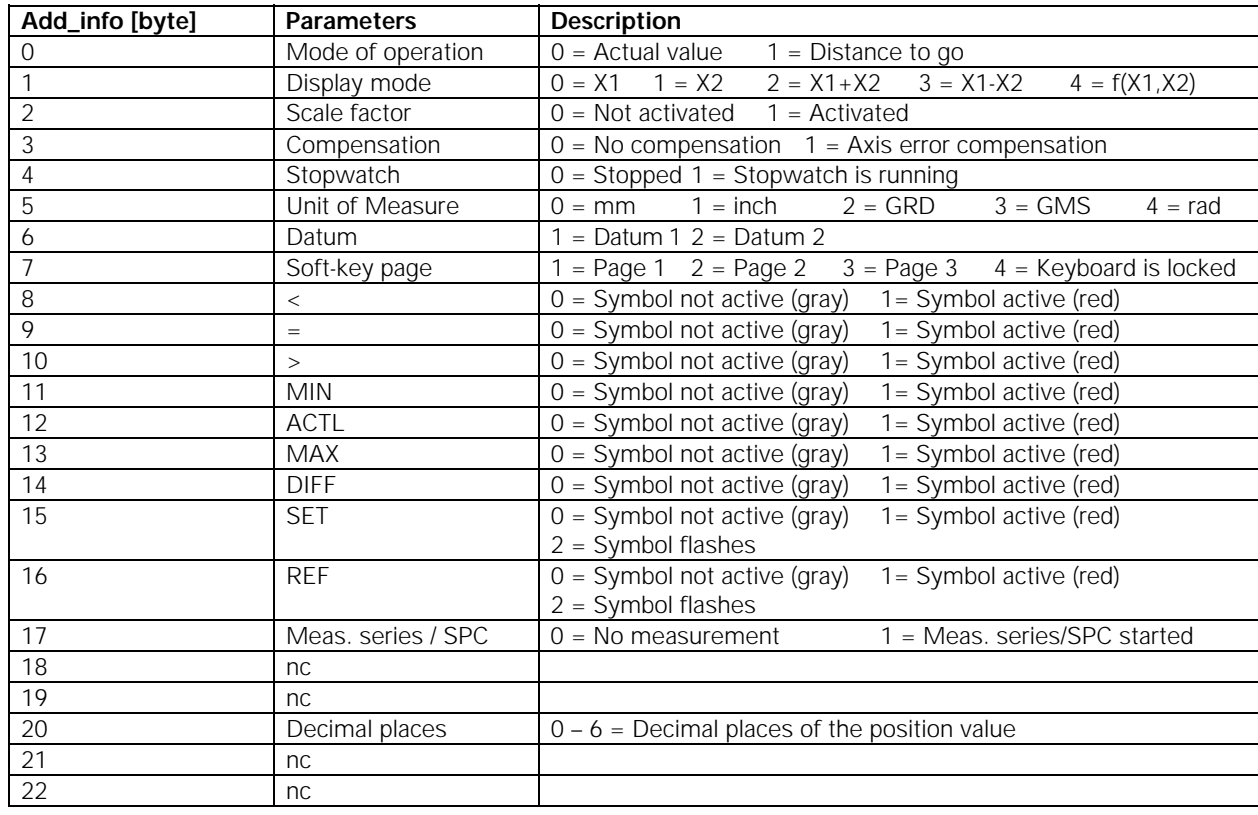

### **Return value**

### **8.55 Outputting an SPC measured value list**

The ND 287 makes it possible to output the saved measurement data and measured values for analysis in Statistical Process Control. The internal memory of the ND 287 can evaluate and save up to 1000 measured values. The measured data are saved in target memory as a C string.

The string can be up to 40 000 characters long (incl. the null byte). In addition, the length of the measured data is output in bytes.

### **Function**

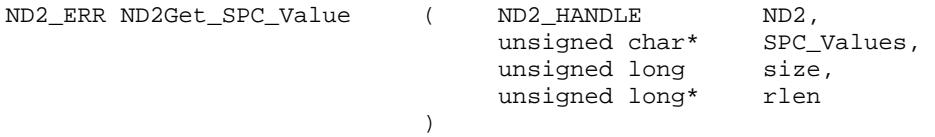

### **Parameters**

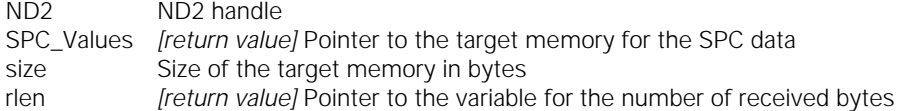

### **Return value**

The return value delivers a status for the function call. In addition to the standard return values, the following error messages can also occur.

ND2\_NoData No SPC data available (memory empty)

### **Example of an SPC measured value list:**

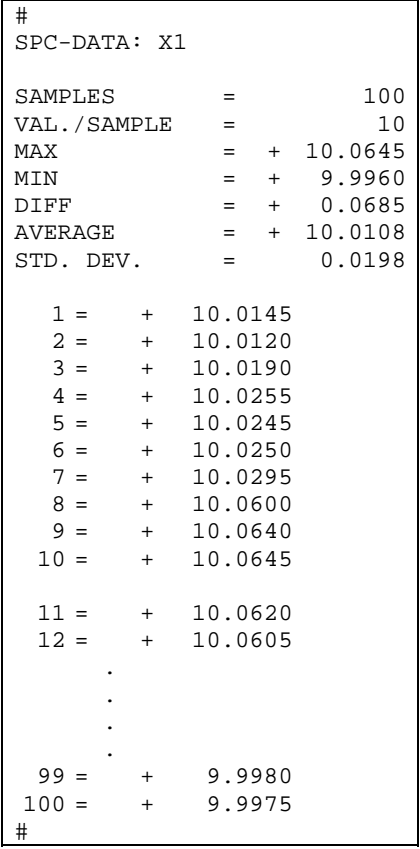

### **8.56 Outputting a parameter list**

The ND 287 allows you to output the saved parameters as a list.

The parameters are saved in target memory as a C string. The string can be up to 5000 characters long (incl. the null byte). In addition, the length of the parameter list is output in bytes.

This makes it possible to save customer-specific parameter settings on the PC and send them back to the ND 287 with the command ND2Set\_ParameterList().

### **Function**

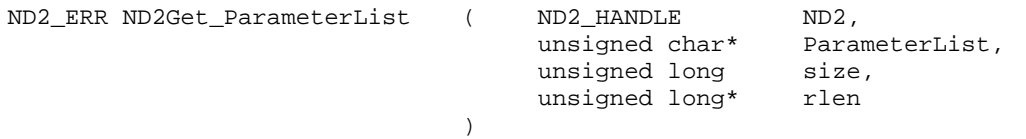

### **Parameters**

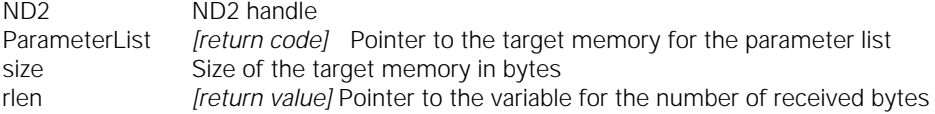

### **Return value**

The return value delivers a status for the function call. All potential values are listed for the standard return values.

Detailed information regarding the output structure of the parameter list is available in the ND 287 operating instructions under section:

### **II – 7 Input and output of parameter list and error compensation table**

### **8.57 Sending a parameter list to the ND 287**

A saved parameter list can be sent as a C string to the ND 287.

When receiving parameter lists, the ND 287 expects the same list structure as used for the output through the command ND2Get\_ParameterList().

After successfully receiving the parameter list, the ND 287 resets and reboots with the new parameter values. The connection to the ND 287 is automatically closed (as with ND2Close()).

### **Function**

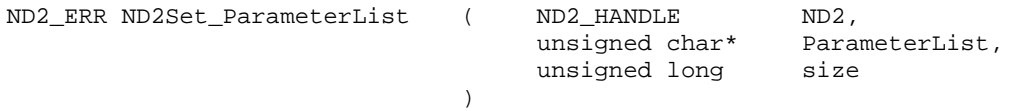

### **Parameters**

ND2<br>
ParameterList Pointer to the ParameterList Pointer to the parameter list<br>size of the parameter list in Size of the parameter list in bytes

### **Return value**

The return value delivers a status for the function call. In addition to the standard return values, the following error messages can also occur.

ND2\_InvParamList Not a valid parameter list

Detailed information regarding the output structure of the parameter list is available in the ND 287 operating instructions under section:

### **II – 7 Input and output of parameter list and error compensation table**

### **8.58 Reading and converting data from the FIFO**

Data packets are copied from the FIFO to the target memory and converted. The "cnt" parameter indicates the number of entries to be copied from the FIFO. If the FIFO contains fewer data records, the entire content of the FIFO is copied. The number of entries actually copied is returned via the "entries" parameter. The function waits until at least one data record has been copied from the FIFO, though no longer than expiration of the timeout. In this case, zero is returned to "entries". Entire elements are always copied from the FIFO. The target memory must be at least big enough to take the indicated number of FIFO entries. All data words are saved in the standard format for 16-bit or 32-bit integers and the position values are converted to the ENCODER\_POSITION format.

### **Function**

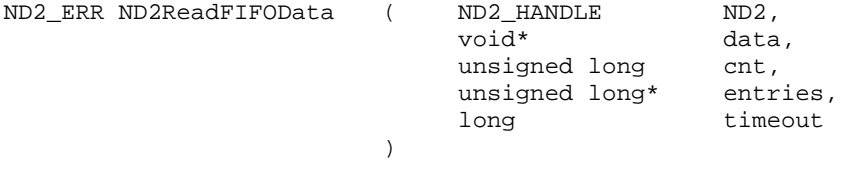

### **Parameters**

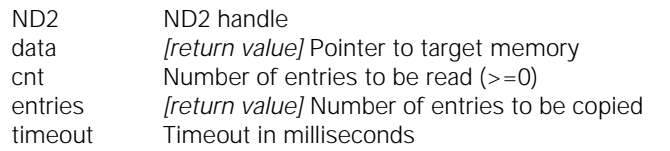

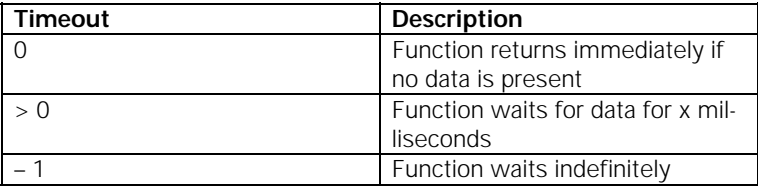

### **Return value**

The return value delivers a status for the function call. In addition to the standard return values, the following error messages can also occur.

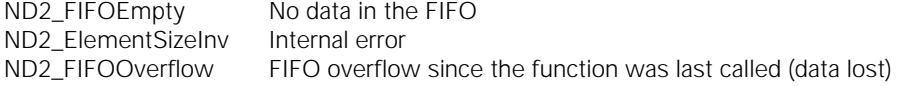

### **8.59 Reading the size of a FIFO element following conversion**

The size of a FIFO element is generated following conversion. This value corresponds to the size of a FIFO entry, which is read using the ND2ReadFIFOData() function.

### **Function**

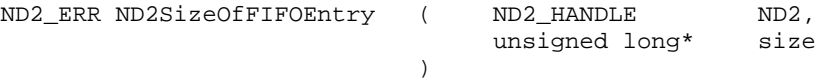

### **Parameters**

ND2 ND2 handle

size *[return value]* Pointer to the variable for the size of a FIFO element in bytes

### **Return value**

### **8.60 Access to the contents of a FIFO element with converted data**

This function can be used to access individual fields of a FIFO element with converted position data (ENCODER\_POSITION format). A FIFO entry contains, for example, the trigger counter, position data, and the status word. These contents are present for all axes of the ND 287.

This function provides a pointer to the relevant field within the data structure and also the field size in bytes. A general selection is made using the "region" parameter. This then allows the axis from which the field is obtained to be selected. The fine selection can be made using the "type" parameter. This indicates the data field on which an axis will be accessed.

### **Function**

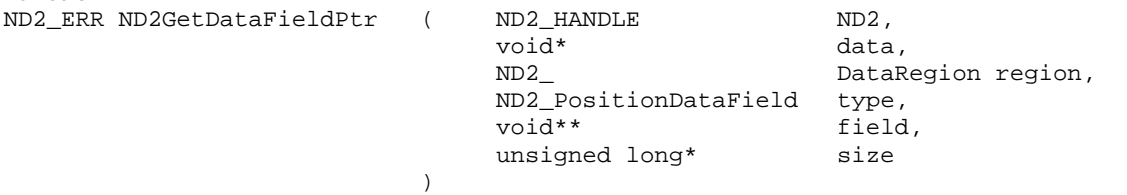

### **Parameters**

ND2 ND2 handle

data Pointer to the data structure (FIFO element)

region Axis of the ND 287

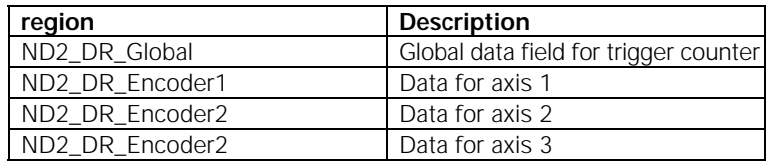

type Data element for an axis

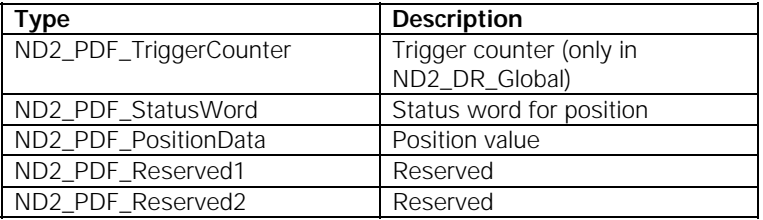

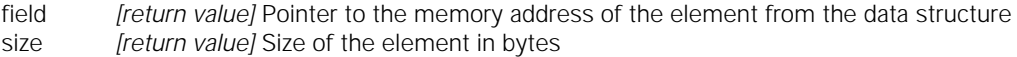

### **Return value**

The return value delivers a status for the function call. In addition to the standard return values, the following error messages can also occur.

ND2\_FieldNotAvail The indicated field cannot be found

### **8.61 Reading the number of elements in the FIFO**

The number of elements currently stored in the FIFO is generated.

### **Function**

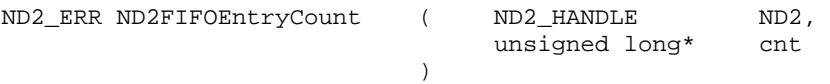

### **Parameters**

ND2 ND2 handle

cnt *[return value]* Pointer to the variable for the number of FIFO elements

### **Return value**

### **8.62 Clearing the FIFO**

The contents of the FIFO are cleared. This command has no effect if polling mode is active.

#### **Function**

ND2\_ERR ND2ClearFIFO ( ND2\_HANDLE ND2 )

### **Parameters**

ND2 ND2 handle

### **Return value**

The return value delivers a status for the function call. All potential values are listed for the standard return values.

### **8.63 Setting the FIFO size**

The size of the FIFO is reestablished. All data in the FIFO is cleared. The size can only be set in polling mode. The FIFO must be at least 2000 bytes large. If the value is smaller, the value 2000 bytes is used internally.

### **Function**

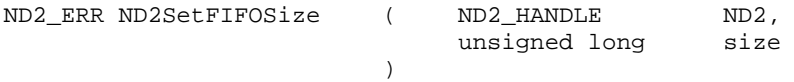

### **Parameters**

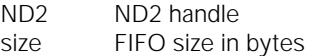

### **Return value**

The return value delivers a status for the function call. In addition to the standard return values, the following error messages can also occur.

ND2\_SoftRTEn Soft Real-Time mode is activated

### **8.64 Reading the FIFO size**

The size of the FIFO in bytes is generated.

**Function** 

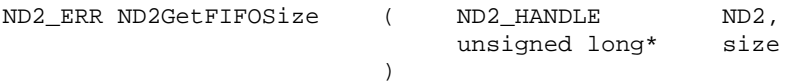

### **Parameters**

ND2 ND2 handle

size *[return value]* Pointer to the variable for the FIFO size in bytes

### **Return value**

### **8.65 Activating the callback mechanism**

The callback mechanism is activated or deactivated and the function pointer saved where applicable. The callback function is called if there are at least as many elements saved in the FIFO as there are in the "threshold" parameter. This function will then not be called until new data has been written to the FIFO and then at least "threshold" elements have been saved in the FIFO.

### **Function**

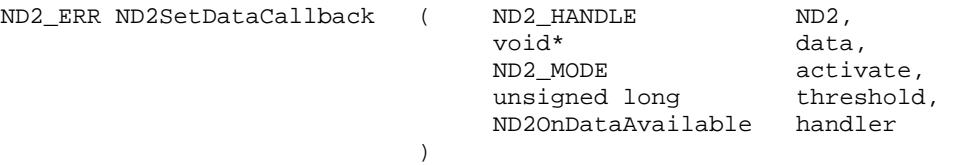

### **Parameters**

ND2 ND2 handle<br>data Pointer to us

Pointer to user data, this pointer is transmitted as a parameter to the callback function activate Activate or deactivate callback

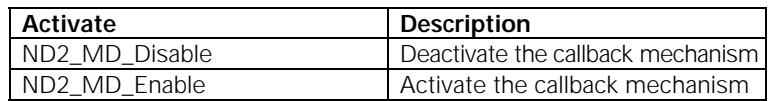

threshold Number of elements in the FIFO from which the callback mechanism is triggered (>0) handler Pointer to the callback function (ZERO is permitted if activate  $= 0$ )

#### **Return value**

The return value delivers a status for the function call. All potential values are listed for the standard return values.

### **Callback Function**

The callback function is performed by the driver and runs in a separate thread. The user must attend to any necessary synchronization with the main program. The "ND2" parameter contains the handle on the ND 287 that has triggered the callback. "cnt" indicates the number of elements currently stored in the FIFO. The "data" parameter contains the pointer that was indicated when registering the callback function.

### **Prototype**

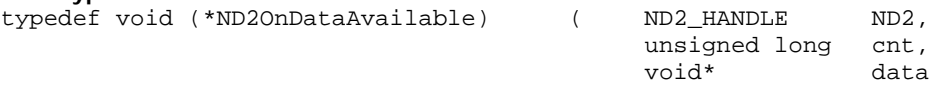

) and the contract of  $\mathcal{L}$  and  $\mathcal{L}$  and  $\mathcal{L}$ 

### **Parameters**

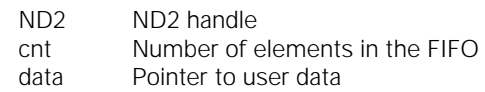

### **9 Axis Functions**

The axis functions always refer to just one axis on the ND 287. None of the other axes is affected. No more than 3 handles are permissible for axes for the ND 287. The ND 287 can be provided with up to 2 encoder modules, axis 1 and axis 2. The position values of the axes can be shown coupled ( X1+X2; X1-X2; X1(fctX2). Axis 3 is a virtual axis and is always shown with respect to the position displayed on the LCD of the ND 287.

All axis functions are able to deliver the following error messages as a return value. They can also return further values individually. These are listed separately for each function.

### **Standard return values**

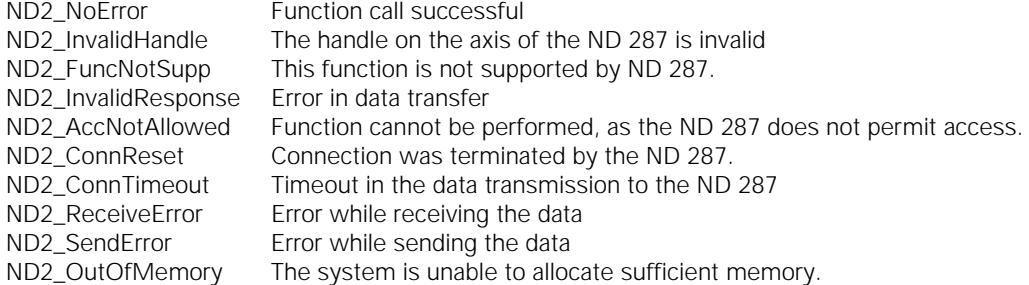

### **9.1 Clearing the counter**

Resets the selected datum of the displayed axis to zero. In an axis coupling, the datums of both axes are set to zero.

### **Function**

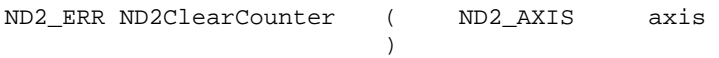

### **Parameters**

axis AXIS handle

### **Return value**

The return value delivers a status for the function call. All potential values are listed for the standard return values.

### **9.2 Interrogating a position**

The current position value of the axis is read out A status word from which potential position errors emerge is also transmitted. The position can only be polled in polling mode.

### **Function**

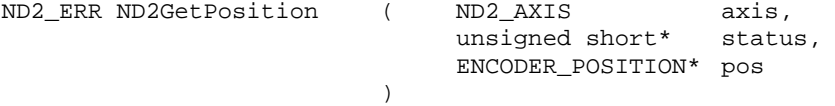

### **Parameters**

axis AXIS handle status *[return value]* Pointer to the variable for the status word pos *[return value]* Pointer to the variable for the position

### **Return value**

The return value delivers a status for the function call. In addition to the standard return values, the following error messages can also occur.

ND2\_NotInitialized Axis is not configured

### **9.3 Reading out the configuration of an axis**

Reading out the configuration data of an axis (possible only for axes 1 and 2).

### **Function**

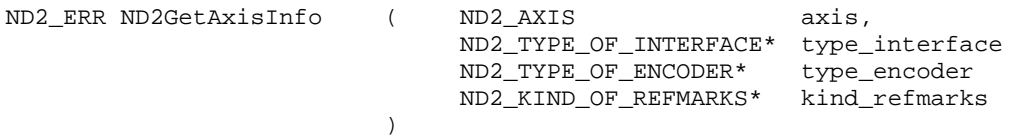

### **Parameters**

axis AXIS handle

type\_interface *[return value]* Pointer to the target variable for the interface

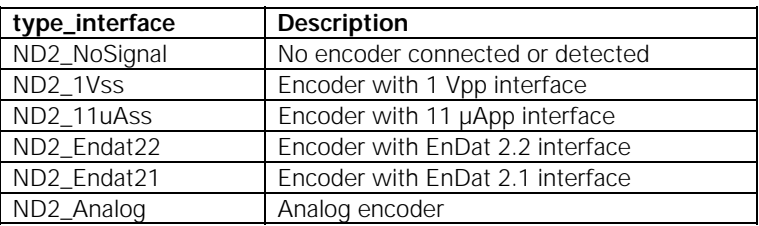

type\_encoder *[return value]* Pointer to the target variable for the encoder type

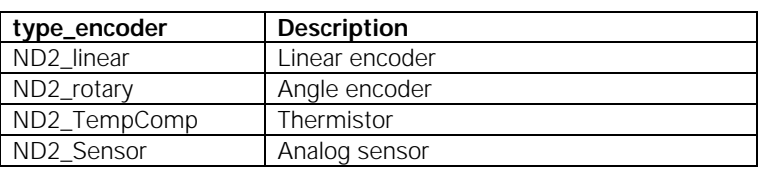

kind\_refmarks *[return value]* Pointer to the target variable for the reference marks

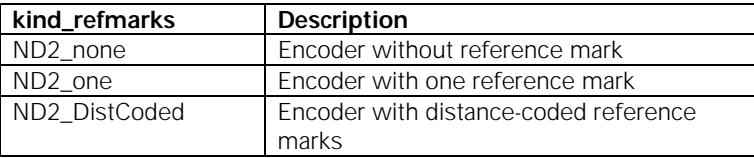

### **Return value**

The return value delivers a status for the function call. In addition to the standard return values, the following error messages can also occur.

ND2\_InvChannel Invalid axis handle (only axis 1 and axis 2 allowed)

### **9.4 Verifying reference status**

)

This makes it possible to verify whether the reference points in an axis were scanned and the reference position was saved or the axis is not referenced.

### **Function**

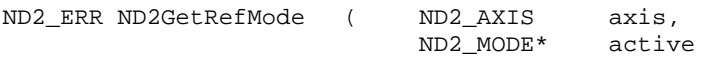

### **Parameters**

axis AXIS handle

active *[return value]* Pointer to the variable for the status

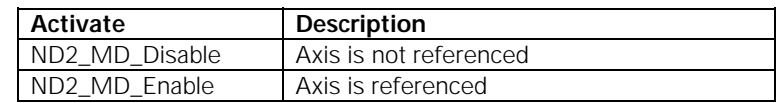

### **9.5 Outputting the recorded data of a measurement series as a list**

The ND 287 makes it possible to output the saved measurement data and measured values for analysis of a measurement series. The internal memory of the ND 287 can evaluate and save up to 10000 measured values per axis. The measured data are saved in target memory as a C string.

The string can be up to 233 000 characters long (incl. the null byte). In addition, the length of the measured data is output in bytes.

### **Function**

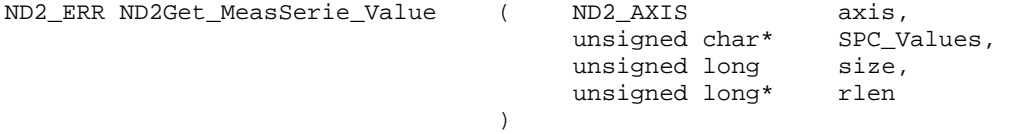

### **Parameters**

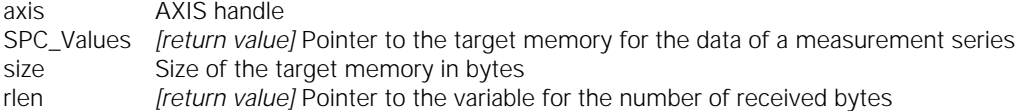

### **Return value**

The return value delivers a status for the function call. In addition to the standard return values, the following error messages can also occur.

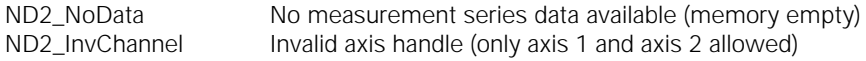

### **Example: Measured value list of a measurement series**

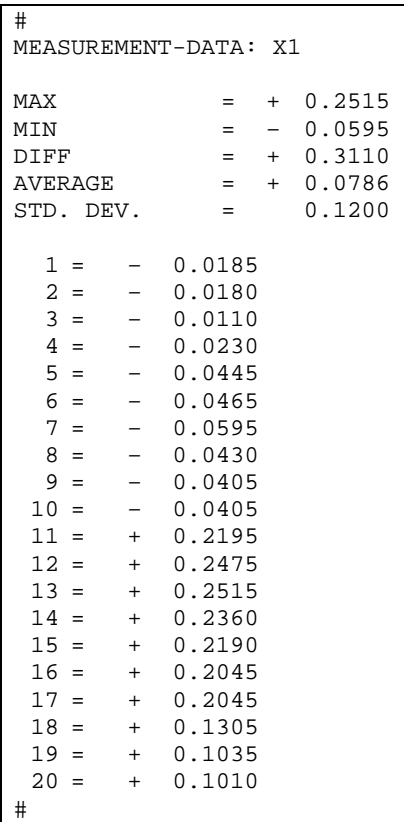

### **9.6 Outputting a compensation-value table**

ND2Set\_ErrorCompTable().

The ND 287 allows you to output an internally saved compensation-value table as a list.

The compensation-value table is saved in target memory as a C string. The string can be up to 12 000 characters long (incl. the null byte). In addition, the length of the compensation-value table is output in bytes. This makes it possible to save compensation-value tables on the PC and send them back to the ND 287 with the command

### **Function**

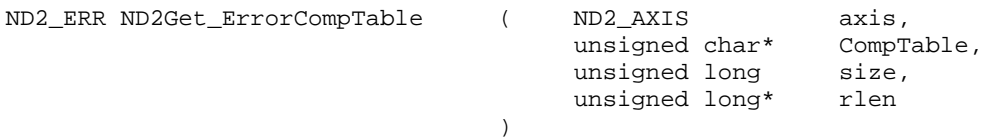

### **Parameters**

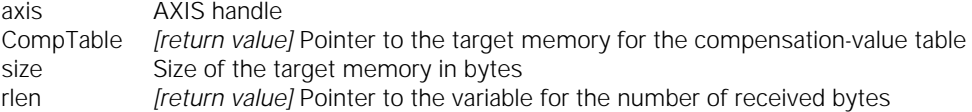

### **Return value**

The return value delivers a status for the function call. In addition to the standard return values, the following error messages can also occur.

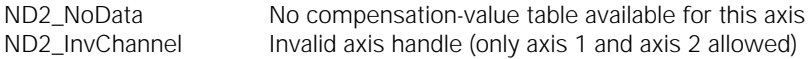

Detailed information regarding the output structure of the compensation-value table is available in the ND 287 operating instructions under section:

### **II – 7 Input and output of parameter list and error compensation table**

### **9.7 Sending a compensation value table to the ND 287**

A saved compensation-value table can be sent as a C string to the ND 287. When receiving compensation-value tables, the ND 287 expects the same list structure as used for the output through the command

ND2Get\_ErrorCompTable().

### **Function**

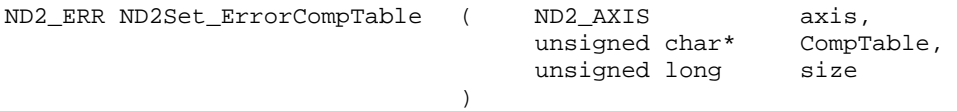

### **Parameters**

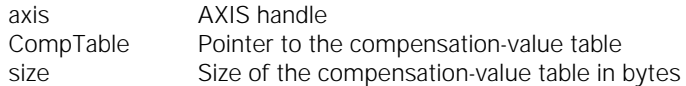

### **Return value**

The return value delivers a status for the function call. In addition to the standard return values, the following error messages can also occur.

ND2\_InvCmpTable No value compensation-value table

Detailed information regarding the output structure of the compensation-value table is available in the ND 287 operating instructions under section:

### **II – 7 Input and output of parameter list and error compensation table**

### **10 General Functions**

All general functions can provide the following error messages as a return value. They can also return further values individually. These are listed separately for each function. **Standard return values** 

ND2\_NoError Function call successful

ND2\_OutOfMemory The system is unable to allocate sufficient memory.

### **10.1 Reading the driver ID number**

The product number (ID) of the driver is generated as a C-string. The string is saved to the "ident" pointer. The size of the memory for the string must be indicated in bytes via the "len" parameter. If the string, including the final zero byte, is longer than the memory area, an error message will be generated. The target memory must be at least 9 bytes.

### **Function**

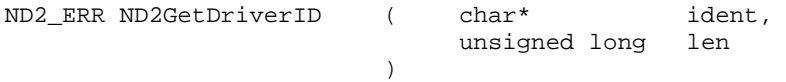

### **Parameters**

ident *[return value]* Target memory for the C-string len Size of the target memory in bytes

### **Return value**

The return value delivers a status for the function call. In addition to the standard return values, the following error messages can also occur.

ND2\_BufferTooSmall Target memory is too small

### **10.2 Converting error message into text**

An error code is converted into a text message and returned as a C-string. A descriptive text and a brief description are defined in the system for all known error codes. The "mnemonic" parameter is used to return a brief description of the error message in text format (approx. 30-40 characters). The "message" parameter contains a more detailed description (approx. 100-150 characters). If a ZERO point is transmitted for either the "mnemonic" or "message" parameters, the function does not copy the corresponding text. If the target memory is too small to take the entire text, only the first part is copied. The string always ends with a zero byte.

### **Function**

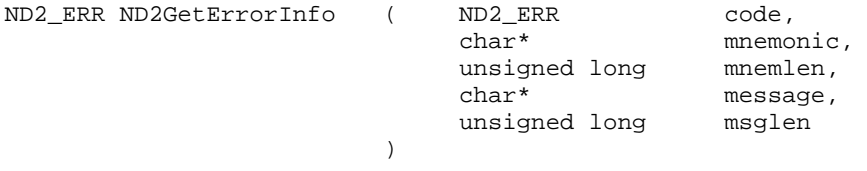

### **Parameters**

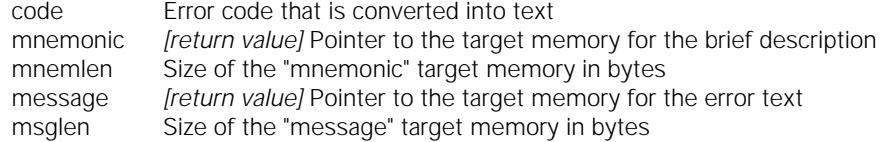

### **Return value**

The return value delivers a status for the function call. In addition to the standard return values, the following error messages can also occur.

ND2\_IllegalParameter Invalid error code

### **Part 3: Appendix: Mounting Instructions for Ethernet Module**

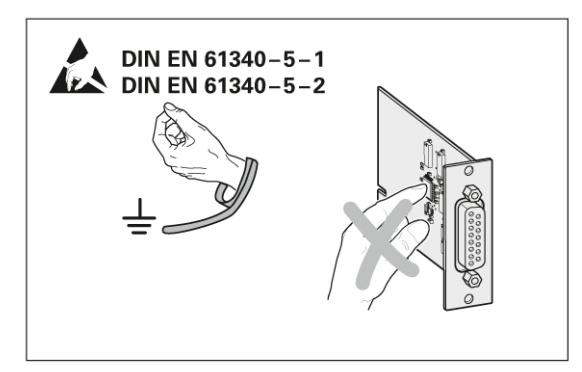

# **HEIDENHAIN**

Montageanleitung **Mounting Instructions** Instructions de montage Istruzioni di montaggio Instrucciones de montaje

## Optionale Einschubmodule für ND 287 **Optional expansion module for ND 287 Carte module en option pour ND 287** Modulo a innesto opzionale per ND 287 Módulos insertables opcionales para ND 287

3/2009

Achtung: Die Montage und Inbetriebnahme ist von einer Fachkraft für Elektrik und Feinmechanik unter Beachtung der örtlichen Sicherheitsvorschriften vorzunehmen. Die Steckverbindung darf nur spannungsfrei verbunden oder gelöst werden.

Note: Mounting and commissioning is to be conducted by a specialist in electrical equipment and precision mechanics under compliance with local safety regulations. Do not engage or disengage any connections while under power.

Attention: Le montage et la mise en service doivent être réalisés par une personne qualifiée en électricité et mécanique de précision dans le respect des règles de sécurité locales. Le connecteur ne doit être branché ou débranché que hors tension.

Attenzione: far eseguire montaggio e messa in servizio da un tecnico specializzato in impianti elettrici e meccanica di precisione in ottemperanza alle disposizioni di sicurezza locali. Collegare o staccare i collegamenti soltanto in assenza di tensione.

Atención: El montaje y la puesta en marcha deben ser realizados por un especialista en electricidad y mecánica de precisión, observando las prescripciones locales de seguridad. Conectar o desconectar el conector sólo en ausencia de tensión.

### DR. JOHANNES HEIDENHAIN GmbH

Technical support, measuring systems  $\circledast$  +49 (8669) 31-3104 · E-mail: service.ms-support@heidenhain.de

Anschlussbelegung **Pin Layout** Raccordements Piedinatura Distribución del conector

### **Ethernet RJ45**

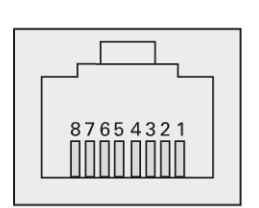

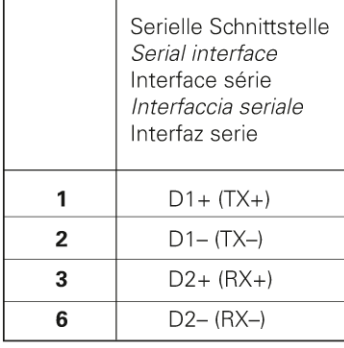

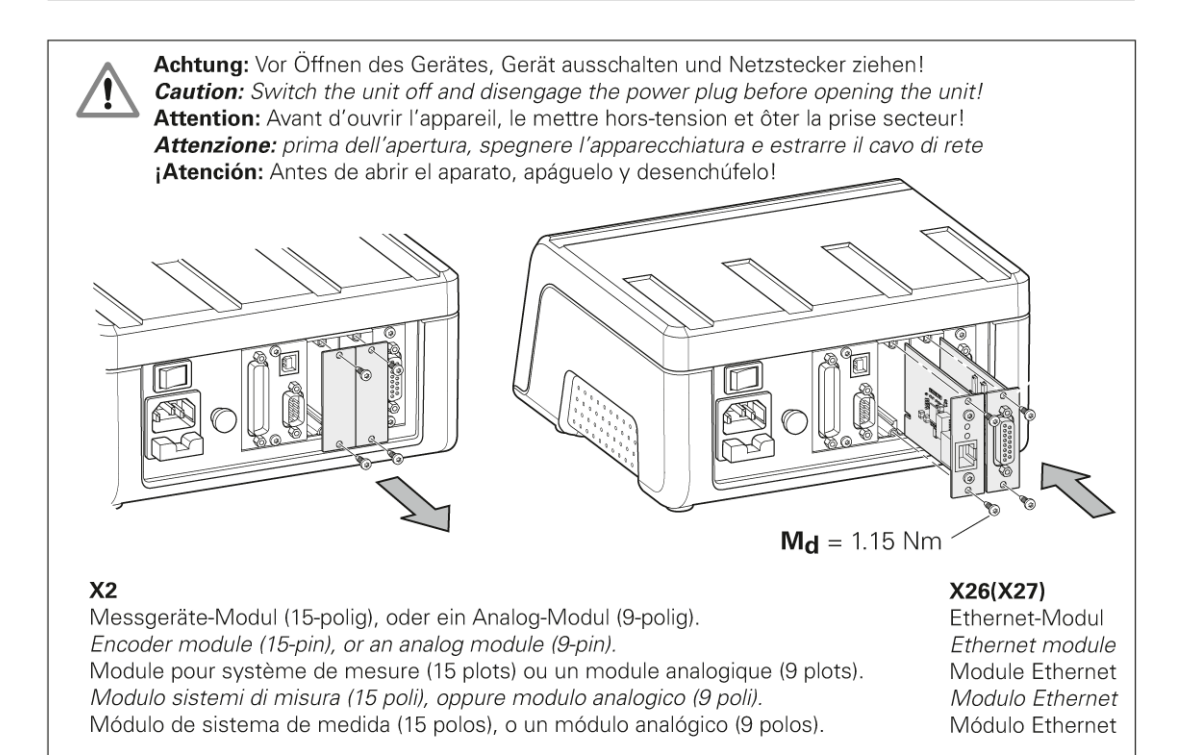

# **HEIDENHAIN**

### **DR. JOHANNES HEIDENHAIN GmbH**

Dr. Johannes-Heidenhain-Straße 5<br>83301 Traunreut, Germany <sup>2</sup> +49 8669 31-0<br><u><u>EAX</u> +49 8669 5061</u> E-mail: info@heidenhain.de

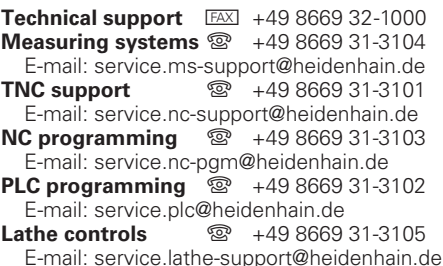

www.heidenhain.de

###